## **ODATALOGIC**

# **Datalogic™ JavaPOS Device Services**

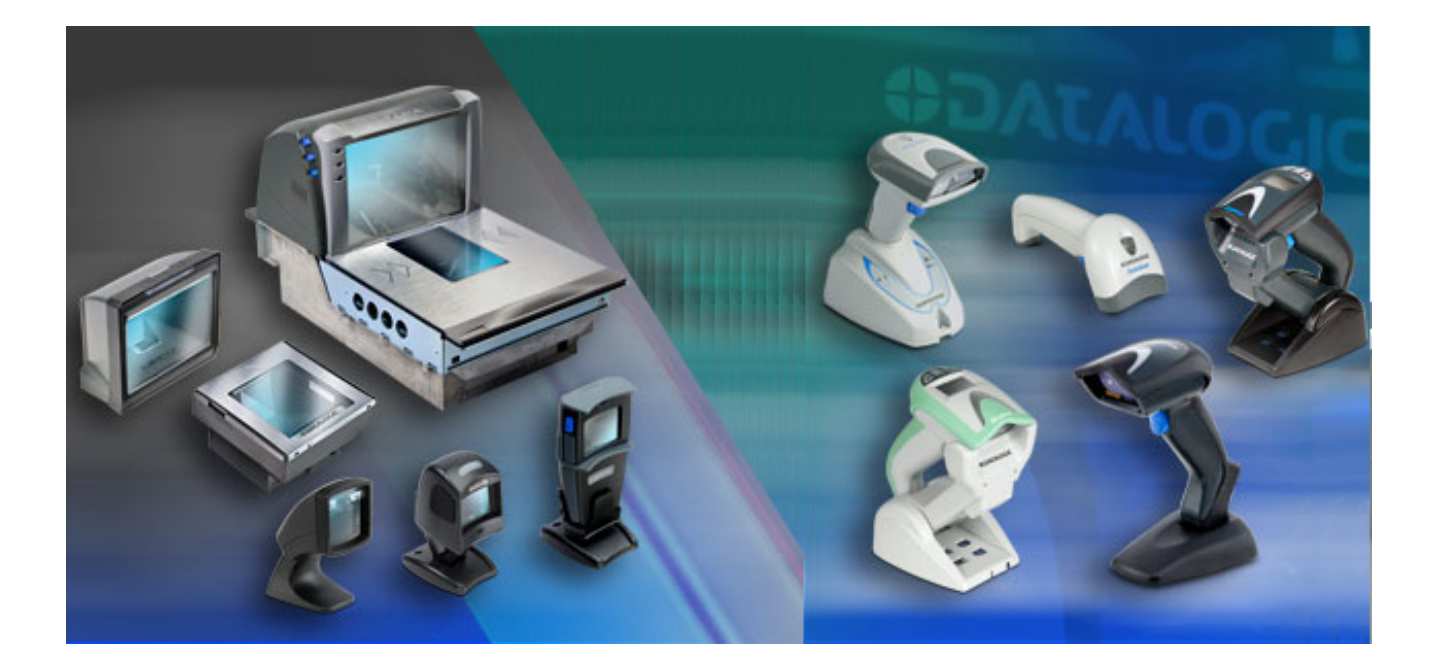

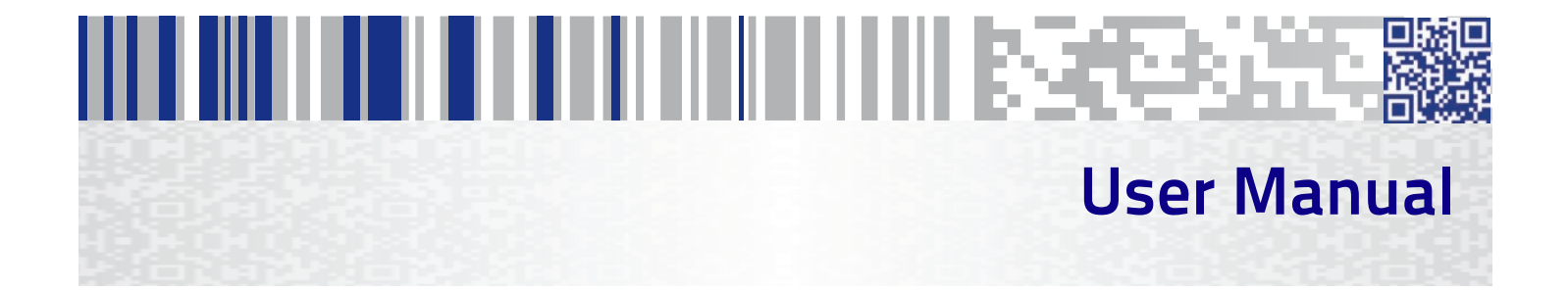

## **Datalogic ADC, Inc.**

959 Terry Street Eugene, OR 97402 USA Telephone: (541) 683-5700 Fax: (541) 345-7140

## <span id="page-1-0"></span>©2006-2014 Datalogic ADC, Inc.

An Unpublished Work - All rights reserved. No part of the contents of this documentation or the procedures described therein may be reproduced or transmitted in any form or by any means without prior written permission of Datalogic ADC, Inc. or its subsidiaries or affiliates ("Datalogic" or "Datalogic ADC"). Owners of Datalogic products are hereby granted a non-exclusive, revocable license to reproduce and transmit this documentation for the purchaser's own internal business purposes. Purchaser shall not remove or alter any proprietary notices, including copyright notices, contained in this documentation and shall ensure that all notices appear on any reproductions of the documentation.

Should future revisions of this manual be published, you can acquire printed versions by contacting your Datalogic representative. Electronic versions may either be downloadable from the Datalogic website (www.datalogic.com) or provided on appropriate media. If you visit our website and would like to make comments or suggestions about this or other Datalogic publications, please let us know via the "Contact Datalogic" page.

### **Disclaimer**

Datalogic has taken reasonable measures to provide information in this manual that is complete and accurate, however, Datalogic reserves the right to change any specification at any time without prior notice.

Datalogic and the Datalogic logo are registered trademarks of Datalogic S.p.A. in many countries, including the U.S.A. and the E.U. All other brand and product names may be trademarks of their respective owners.

# <u>INITE BILLI ETTE ETTE IN HEILI EN 1980 SESSESSES</u>

## **Table of Contents**

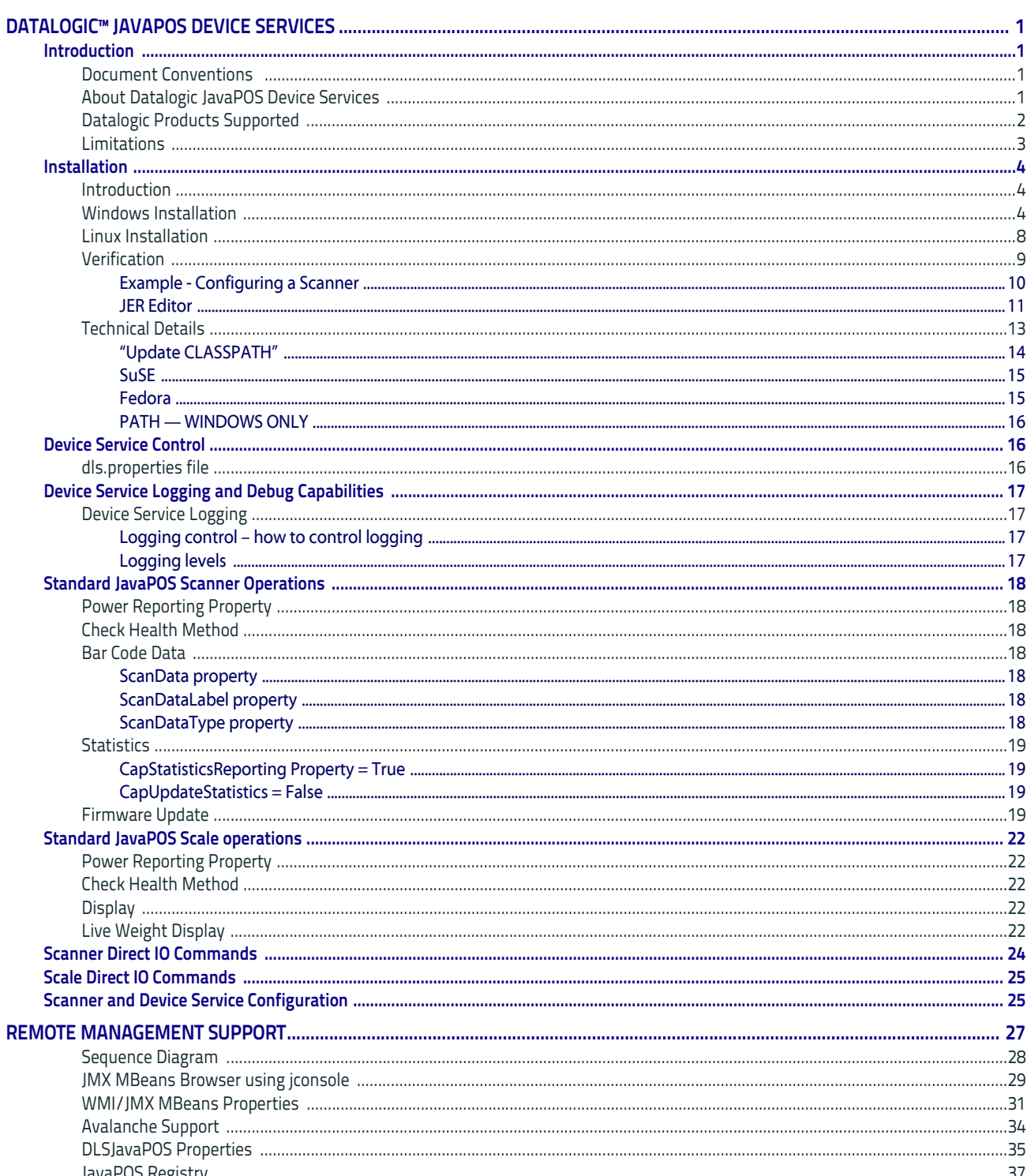

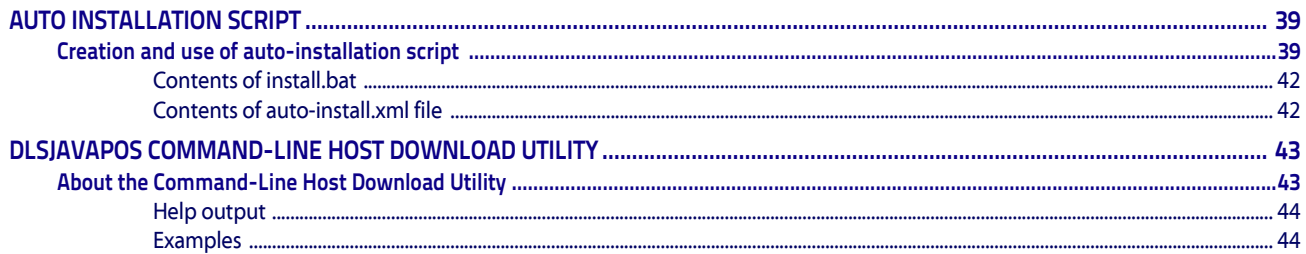

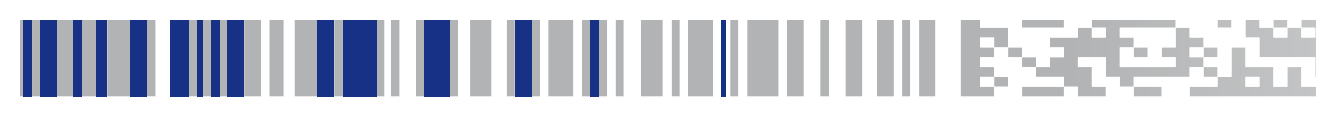

## **Chapter 1 Datalogic™ JavaPOS Device Services**

## <span id="page-4-1"></span><span id="page-4-0"></span>**Introduction**

## <span id="page-4-2"></span>**Document Conventions**

Formatting conventions are used throughout this guide to provide a consistent method for representing screen shots and command entries.

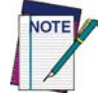

**Notes contain additional information of interest to the reader.**

Filenames, paths, field selections, and data or keystrokes entered by the user are shown in this **monospaced** typeface.

Controls including command bar sequences, prompts, fields, checkboxes and radio-buttons are printed in this **bold** typeface.

## <span id="page-4-3"></span>**About Datalogic JavaPOS Device Services**

These Device Services are current to UPOS version 1.13, published in January 2004. These Device Services provide support for all functionality described in the Unified POS Retail Peripheral Architecture, version 1.13 and [the JavaPOS appendix to that spec. It is available online from the National](http://www.nrf-arts.org/download/upos18.pdf)  [Retail Federation at](http://www.nrf-arts.org/download/upos18.pdf) http://www.javapos.com/.

In addition, Direct IO support is provided for all commands documented in IBM's Universal Serial Bus OEM Point-of-Sale Device Interface Specification, Version 1.29., and for limited commands in the RS-232 and RS-232 Single Cable interfaces. Instructions for accessing Direct IO commands are provided later in this document.

## <span id="page-5-0"></span>**Datalogic Products Supported**

Products with RS-232 Std, RS-232 SC, and OEM USB interfaces are generally supported. Products released after the publication of this manual may not be listed in this table, but may still be supported by JavaPOS. Please contact Datalogic Technical support or your Datalogic representative for questions about specific models.

#### **Table 1. Datalogic Products**

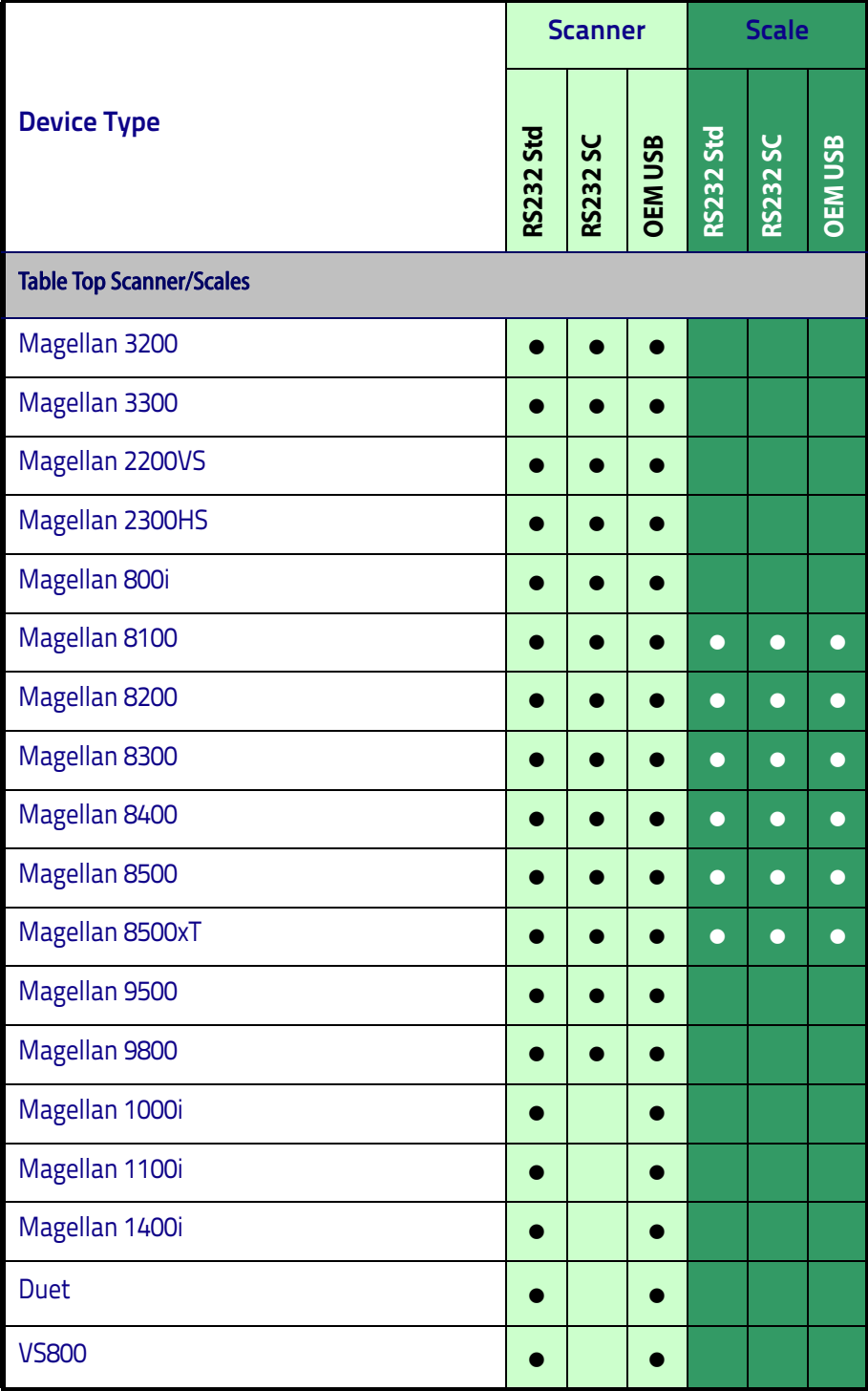

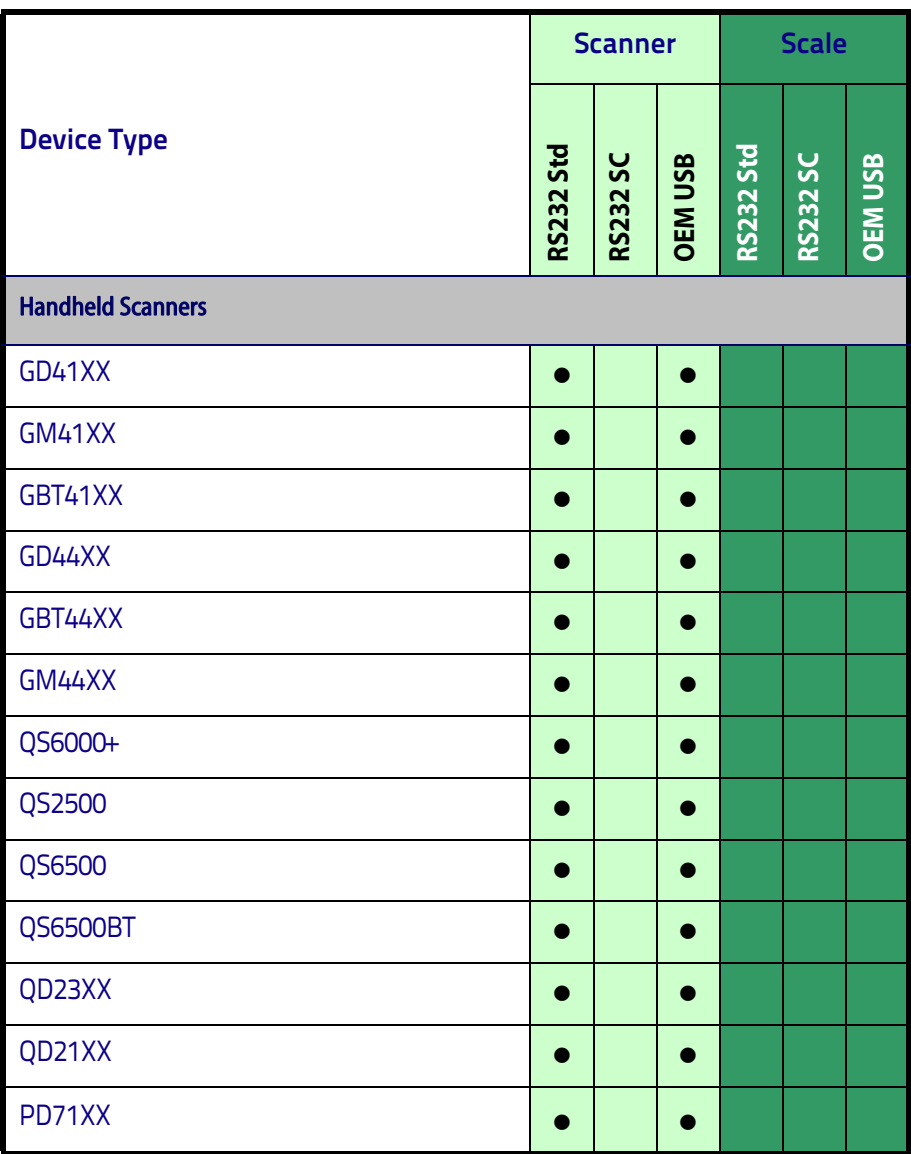

## <span id="page-6-0"></span>**Limitations**

The following limitations apply to this version of the Datalogic JavaPOS Device Services:

- For an RS-232 Standard scale device, only the SASI scale interface is supported.
- For the QS2500 and Gryphon, the only supported interface is OEM/IBM USB (no serial interface).
- For Duet, VS800, and QS6000+, there is no support under Linux for the OEM/IBM USB interface due to limitations of the interface hardware.
- Windows operating system support is limited to Windows XP and later versions.

## <span id="page-7-0"></span>**Installation**

## <span id="page-7-1"></span>**Introduction**

Datalogic JavaPOS is a set of Java based drivers that allow Java application developers to communicate with Datalogic based Point of Sale Scales and Scanners. As long as the Java application adheres to the JavaPOS specification up to 1.13, it does not need to be written with the Datalogic drivers in mind, but rather should work with any JavaPOS 1.13 or less compliant drivers. The Datalogic JavaPOS drivers can be installed on any system with a pre-existing Java based Point of Sale application, and (with some limited configuration) the Point of Sale application should have no problems interacting with Datalogic scales and scanners.

These drivers were written, tested and verified to work on the following operating systems:

- Microsoft Windows XP SP3, Vista, Windows 7
- Fedora Core Linux versions 5 through 9
- SuSE Linux Professional 9.3, CentOS 5, OpenSuSE 11, Ubuntu

For a specific list of Datalogic scale and scanner brands known to work under Windows and Linux, please contact Datalogic Technical Support or your representative.

This document discusses three topics related to installation of the Datalogic JavaPOS drivers:

- 1. ["Installation"](#page-7-0) of the software under both Windows and Linux.
- 2. Quick demonstration of a test application in ["Verification" on page](#page-12-0) 9.
- 3. ["Technical Details" on page](#page-16-0)  $13 a$  detailed description of what happens during the installation process.

## <span id="page-7-2"></span>**Windows Installation**

Datalogic JavaPOS has the following requirements for installation on a Windows system:

- Sun Java runtime environment version 1.4 or later (available from [http://www.oracle.com/technetwork/java/index.html\)](http://www.oracle.com/technetwork/java/index.html)
- Administrator privileges for the current user

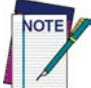

**If Datalogic JavaPOS is already installed on your computer, you must uninstall it before installing again.**

To install Datalogic JavaPOS, perform the following steps:

1. Double-click the **setup.jar** file. The installer starts and a Welcome dialog is displayed.

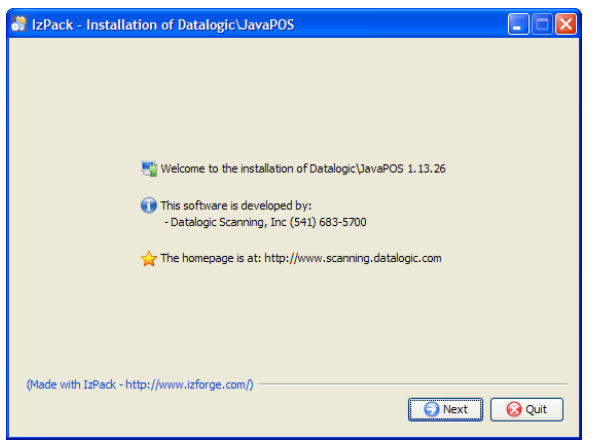

2. Click Next. You must click to indicate you accept the terms of the End User License Agreement (EULA) in order to continue with the installa-

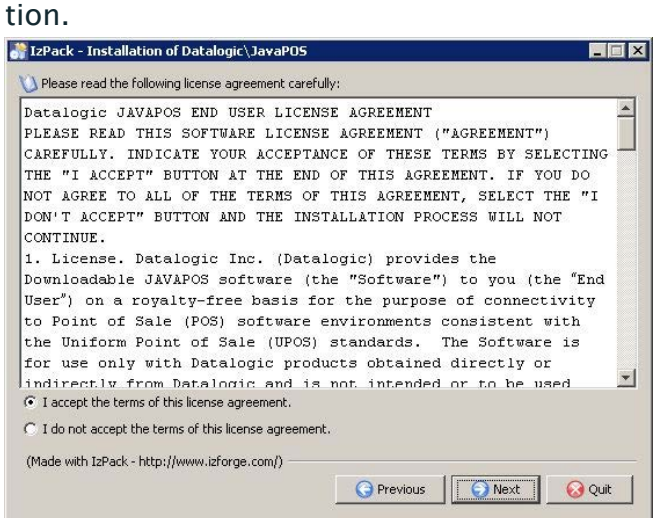

3. Click **Next**. You are prompted to enter an installation path (the default is **C:\Program Files\Datalogic\JavaPOS)**.

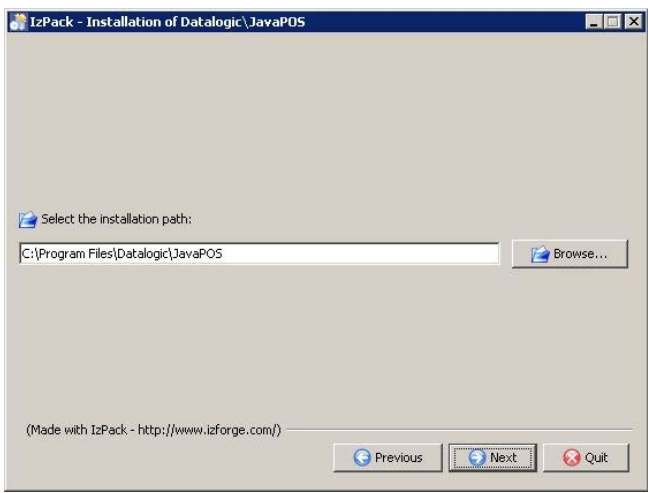

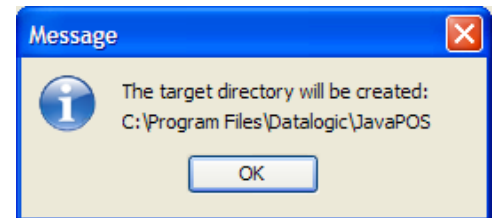

**If Datalogic JavaPOS is already present on your computer, a warning is displayed.**

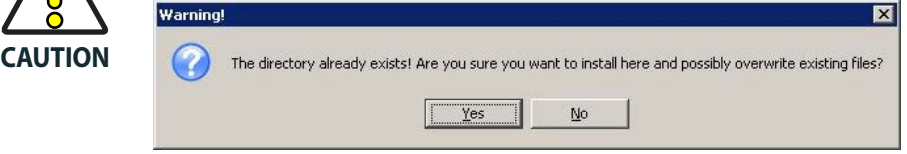

**Click** No **to halt the installation. Uninstall Datalogic JavaPOS, then return to step 1 of this procedure.**

4. Available packages for the current version are displayed. Only the Base Datalogic Drivers are absolutely required. If installing on a system for the first time to test the functionality of the drivers, it is recommended that all packages be installed. It is important to realize that these drivers are dependant on many of these files. If some packages are unchecked, it may render the drivers unusable, unless the required files are already installed on the system.

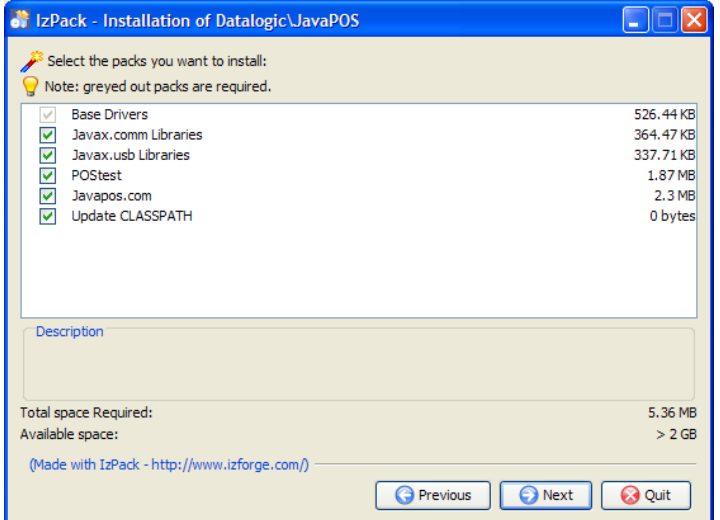

5. Click Next. An installation progress dialog is displayed.<br> **EDE** FEX Pack installation progress:<br>C:\Program Files\Datalogic\JavaPOS\SupportJars\xercesImpl.jar Javapos.com Overall installation progress:  $\frac{1}{516}$ (Made with IzPack - http://www.izforge.com/) Previous **C** Next **Q** Quit

When the Installation Completed message is displayed, click Done.

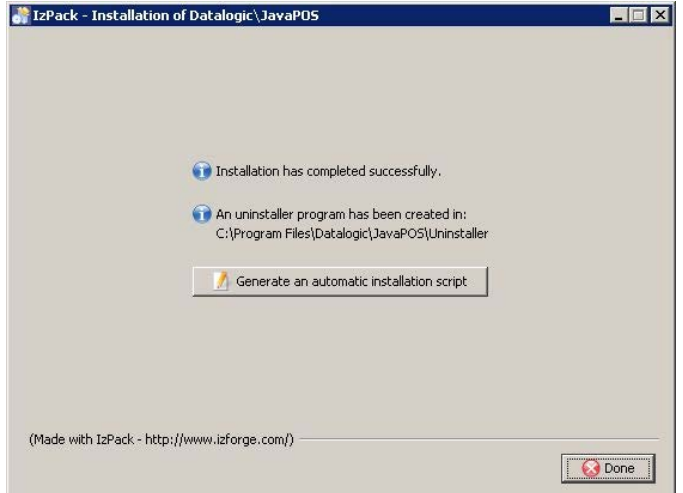

A message appears to remind that a system reboot is required for the changes to take effect.

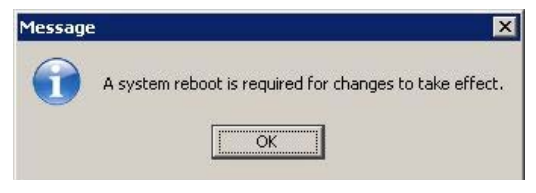

6. Click OK, then re-log onto your computer.

## <span id="page-11-0"></span>**Linux Installation**

As with the Windows operating system, Linux requires version 1.5 or later of the Java Runtime Environment. Visi[t http://www.oracle.com/technetwork/](http://www.oracle.com/technetwork/java/index.html) [java/index.html](http://www.oracle.com/technetwork/java/index.html) for downloading and installation instructions. The Java application must exist in your system path in order for the Datalogic Java-POS application links to function properly.

If Fedora Core 3, CentOS or Ubuntu is installed as a Workstation, it installs a GNU java runtime environment. This JRE is not adequate for installing or running Datalogic JavaPOS. Install the SUN JRE. After this is complete, it will be necessary to ensure that the SUN version of Java is in the system execution path ahead of the one in **/usr/bin**. It may even be desirable to delete the "**/usr/bin/java**" file prior to installing the SUN JRE, then ensuring the SUN Java executable is in the system execution path.

Under the Linux operating system, the installation procedure is exactly the same as for Windows. If the installer is not logged on as the root user, the installation procedure terminates with a message reminding you to log on as root.

From a terminal window under either Gnome or KDE, execute the following command from the same folder where the **setup.jar** file exists (remember, Java must be found in the system path):

#### **java –jar setup.jar**

This command starts the automated Java-based installer. The screens and prompts are the same as for windows, with the exception of the "packages" window. It resembles the following window:

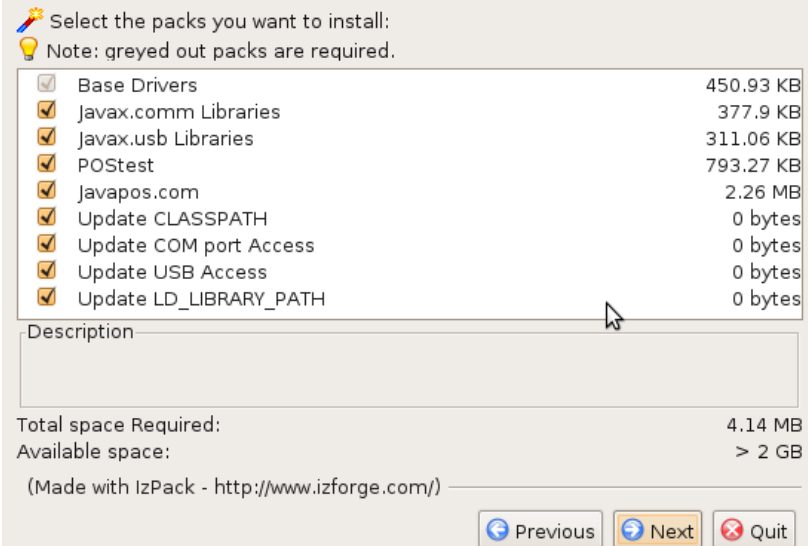

After running the installer, you must log off and log back on for the settings to take effect.

## <span id="page-12-0"></span>**Verification**

The Datalogic JavaPOS installer automatically installs a POSTest application for testing all kinds of JavaPOS devices. If one of the previously discussed Datalogic/Datalogic scanners or scales is available, you can test the drivers to make sure they were installed correctly.

There are shell scripts in the **/opt/dls/JavaPOS** directory that can be used to run POSTest or JEREditor.

You can run POSTest from a command prompt or terminal window by issuing the following command:

**java com.jpos.POStest.POStest.jar**

There is a new script that can be used to start POSTest:

**POStest.sh (.csh)** is located in the JavaPOS directoy (depending upon which shell is used).

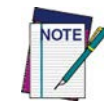

**If this command does not launch the application, the CLASSPATH is probably not configured properly. Restart your computer and try again.**

After POSTest starts, the following screen is displayed:

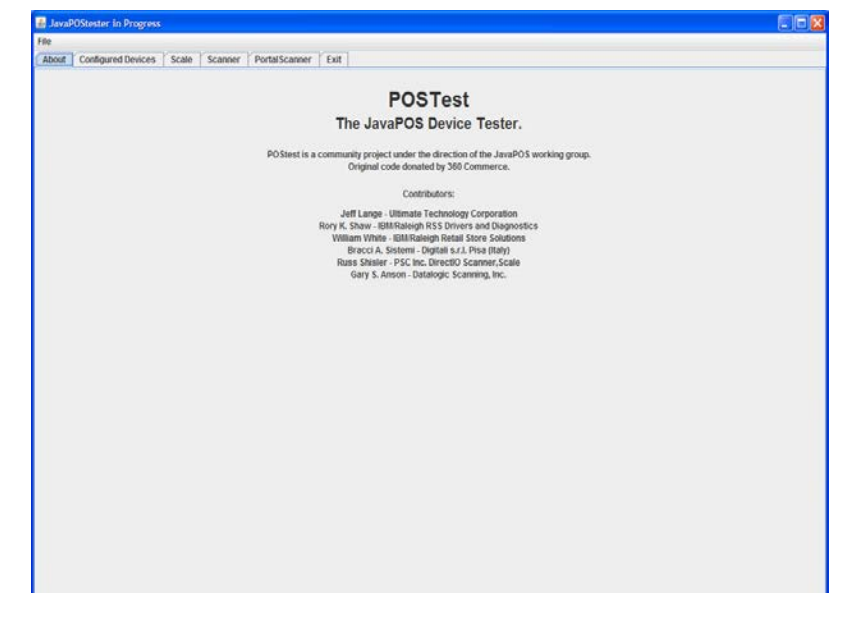

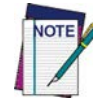

**Most of the devices listed by this application are not yet supported. This procedure only addresses the Scale and Scanner devices.**

## <span id="page-13-0"></span>**Example - Configuring a Scanner**

The following procedure describes how to configure a scanner, using the Datalogic Magellan 1000i Scanner under Windows as an example. Perform the following steps:

- 1. Plug the scanner into an active USB port. If Windows prompts you to restart your computer, do so.
- 2. Click the **Scanner** tab. The Scanner properties are displayed.

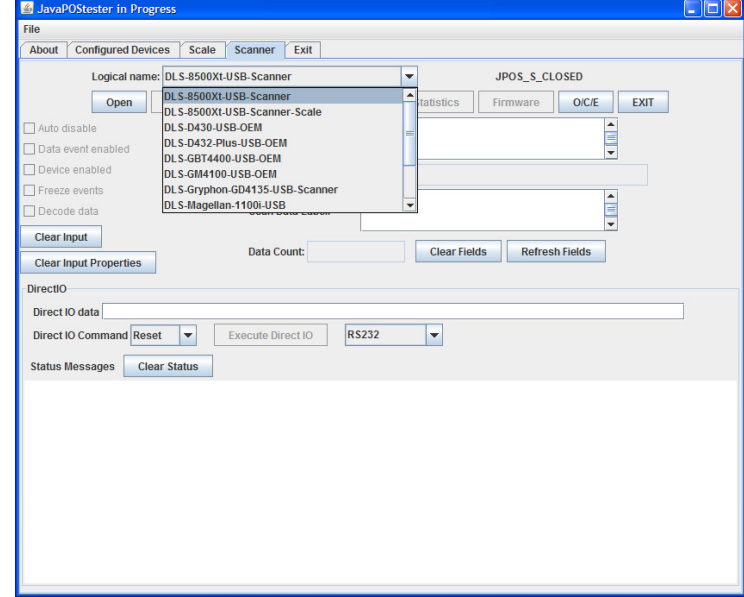

- 3. In the Logical Name field, select **DLS-1000i-USB-Scanner**
- 4. Click Open, then Claim.
- 5. Select the Data event enabled, Device enabled, and Decode data checkboxes.
- 6. Scan an item. If the scanner is properly connected and configured, the scan data is automatically displayed. (The **Data event enabled** checkbox is automatically cleared.)
- 7. Before scanning another item, click Clear Data and select Data event enabled.

If a "Failed" message is displayed, POSTest could not find the device's logical name in the **jpos.xml** file.

To correct this error, locate all **jpos.xml** files on the system and identify the one that is picked up by the application during execution. A file is in the same directory where the application is launched (or listed first in the **CLASSPATH**) takes priority. The installer creates a **jpos.xml** file in the installation folder. This file contains the logical names for many different Datalogic devices. You may have to move some or all of the these logical names to the active **jpos.xml** file.

#### <span id="page-14-0"></span>**JER Editor**

The JER Editor helps you configure the devices listed in the jpos.xml file. You can edit this file manually, but JER Editor provides an easier mechanism for editing the devices' configuration properties. You can use it to add new devices or change COM port assignments.

The Datalogic JavaPOS installer places a shortcut to JER Editor in your Start menu.

If under Linux there is no shortcut link, you may have to log back onto the GUI desktop as the root user. The "root" user must create shortcut links for any other user who will need to run the Datalogic JavaPOS applications. The Linux installer only creates menu shortcut links under KDE, but desktop links are created under both KDE and Gnome.

You can also run **POSTest** from a command prompt or terminal window by issuing the following command:

```
java com.Datalogic.jpos.editor.DeviceEditor
```
There is a new script that can be used to start JER Editor:

**JEREditor.sh (.csh)** is located in the JavaPOS directory (depending upon which shell is used).

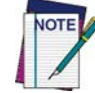

**If this command does not launch the application, the CLASSPATH is probably not configured properly. Restart your computer and try again.**

After JER Editor starts, a list of device types is displayed. Each device is identified by its logical name, as shown below:

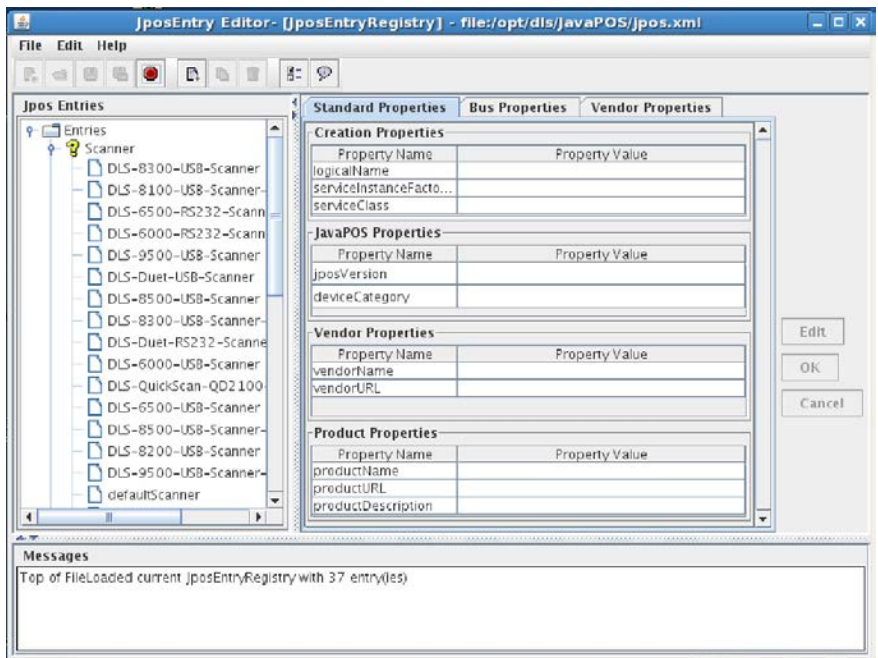

Most of the properties of predefined Datalogic devices will never need to be changed. One notable exception is the COM port assignments for RS-232 devices, which have to be modified if they are different from the default value. To change the COM port for an RS-232 device, perform the following steps:

- 1. Select the device's logical name (for example, **Datalogic-6000-RS-232-Scanner** for a scanner device).
- 2. Select the Bus Properties tab. Click Edit.
- 3. In the **portName** field, type the number of the correct COM port. Click OK.
- 4. Pull down the File menu and select Save JposEntryRegistry. The new value is saved.
- 5. Close the JER Editor.

## <span id="page-16-0"></span>**Technical Details**

#### **Support Jars**

The installation procedure for these drivers provides everything that is required to completely run the drivers with a standalone test application that uses JavaPOS. This may mean that on an actual POS system, some of these files may already exist in different folders. There is always a possibility that conflicts could result because of this, so it is important to remember that the **CLASSPATH** and **PATH** required by the Datalogic drivers is appended to the end of the current **CLASSPATH** and **PATH**. If there are older versions of some of these jar files in the **CLASSPATH** ahead of the ones required by the Datalogic drivers, it may be necessary to rearrange the **CLASSPATH** accordingly. Every situation will have to be looked at uniquely.

The Datalogic drivers were written to the JavaPOS 1.13 specification, so some of the support jar files are a result of the runtimes required to make this function under JavaPOS 1.13. Other support jar files are used for RS-232 and USB communications. If conflicts result it may be important to know what these files are. This is a list of files that get copied, and to which "package" they belong:

**"." = Install PATH**

#### **"Base Datalogic Drivers"**

```
./DatalogicJavaPOS
./Win32Hid.dll (Windows ONLY)
./Win64Hid.dll (Windows ONLY)
./jpos.xml
```
#### **"javax.comm. Libraries"**

./SupportJars/nrjavaserial-3.9.3.jar ./SupportJars/javax.comm.properties

#### **"javax.usb Libraries"**

- ./SupportJars/javax.usb.properties
- ./SupportJars/jsr80\_linux-1.0.3.jar
- ./SupportJars/jsr80\_ri-1.0.2.jar
- ./SupportJars/jsr80-1.0.2.jar
- ./SupportJars/libJavaxUsb-1.0.3.so

#### **"POSTest"**

/SupportJars/POStest.jar

#### **"javapos.com"**

- ./SupportJars/jcl.jar
- ./SupportJars/jcl\_editor.jar
- ./SupportJars/jpos.properties
- ./SupportJars/jpos113-controls.jar
- ./SupportJars/xercesImpl.jar ./SupportJars/xml-apis.jar

#### <span id="page-17-0"></span>**"Update CLASSPATH"**

#### **Windows**

A new system environment variable **DLS\_CLASSPATH** is created that contains the following string:

```
.;C:\Program Files\Datalogic\JavaPOS;C:\Program 
Files\Datalogic\JavaPOS\SupportJars;C:\Program 
Files\Datalogic\JavaPOS\DLSJavaPOS.jar;C:\Program 
Files\Datalogic\JavaPOS\SupportJars\jsr80-
1.0.2.jar;C:\WINDOWS\system32\comm.jar;C:\Program 
Files\Datalogic\JavaPOS\SupportJars\jsr80_linux-
1.0.3.jar;C:\Program 
Files\Datalogic\JavaPOS\SupportJars\jsr80_ri-
1.0.2.jar;C:\Program 
Files\Datalogic\JavaPOS\SupportJars\POStest.jar;C:\Program 
Files\Datalogic\JavaPOS\SupportJars\xml-apis.jar;C:\Program 
Files\Datalogic\JavaPOS\SupportJars\jcl.jar;C:\Program 
Files\Datalogic\JavaPOS\SupportJars\jpos113-
controls.jar;C:\Program 
Files\Datalogic\JavaPOS\SupportJars\xercesImpl.jar;C:\Progra
m Files\Datalogic\JavaPOS\SupportJars\jcl_editor.jar;
```
This environment variable is then appended to the end of the system environment variable "**CLASSPATH**".

#### **Linux**

A new variable, **DLS\_CLASSPATH** is created in **/etc/profile** file, that contains the following string:

```
DLS_CLASSPATH=.:/opt/DLS/JavaPOS:/opt/Datalogic/
JavaPOS/SupportJars:/opt/DLS/JavaPOS/DLSJavaPOS.jar:/
opt/DLS/JavaPOS/SupportJars/jsr80-1.0.2.jar:/opt/DLS/
JavaPOS/SupportJars/nrjavaserial-3.9.3.jar:/opt/DLS/
JavaPOS/SupportJars/jsr80_linux-1.0.3.jar:/opt/DLS/
JavaPOS/SupportJars/jsr80_ri-1.0.2.jar:/opt/DLS/
JavaPOS/SupportJars/POStest.jar:/opt/DLS/JavaPOS/
SupportJars/xml-apis.jar:/opt/DLS/JavaPOS/SupportJars/
jcl.jar:/opt/DLS/JavaPOS/SupportJars/jpos113-
controls.jar:/opt/DLS/JavaPOS/SupportJars/
xercesImpl.jar:/opt/DLS/JavaPOS/SupportJars/
jcl_editor.jar:C
```
This variable is then appended to the end of any existing classpath, then exported. As in the following:

```
CLASSPATH=$CLASSPATH:$DLS_CLASSPATH
Export CLASSPATH
```
#### **"Update COM port Access"- LINUX ONLY**

Under Linux there are a couple of changes that need to be done to the com ports in order for the Datalogic serial devices to function properly.

All users must be granted access to use the comports.

By default the installation program will only change the authorization for the first four com ports on the system. This is done by adding lines to the **/ etc/rc.d/rc.local or /etc/rc.d/boot.local** file.

```
chmod a+rw /dev/ttyS0
chmod a+rw /dev/ttyS1
```
#### **chmod a+rw /dev/ttyS2 chmod a+rw /dev/ttyS3**

If need be these changes can be manually undone after the installation process has completed. It is also just as easy to add more com ports to the list, if required.

The com ports are changed to "raw" mode.

The default behavior for com ports under Linux is for them to act as remote terminals. This means that certain binary data is converted — this needs to be turned off. The first four com ports are changed to "raw" mode in the / etc/rc.d/rc.local or /etc/rc.d/boot.local file.

```
stty –file=/dev/ttyS0 raw
stty –file=/dev/ttyS1 raw
stty –file=/dev/ttyS2 raw
stty –file=/dev/ttyS3 raw
```
If additional com ports need to be turned into raw mode, or some need to be changed back to non raw mode, the **/etc/rc.d/rc.local** (fedora) or **/ etc/rc.d/boot.local** (SuSE) file can be edited as required.

#### **"Update USB Access"- LINUX ONLY**

Under Fedora and SuSE the default behavior is to grant limited access to the USB ports. The access to these ports is changed by modifying the **/etc/ fstab** file under SuSE, and the **/etc/rc.d/rc.sysinit** file under Fedora.

### <span id="page-18-0"></span>**SuSE**

The following line in the /etc/fstab file:

**usbfs /proc/bus/usb usbfs noauto 0 0** is changed to: **usbfs /proc/bus/usb usbfs** 

**noauto,devmode=0666 0 0**

Or for SuSE 11 SP2 and other Linux distributions that use Kernel versions greater than 2.6.31-18

**/sys/bus/usb/drivers /proc/bus/usb usbfs auto.devmode=0666 0 0**

## <span id="page-18-1"></span>**Fedora**

The following line in the **/etc/rc.d/rc.sysinit** file:

```
[ -d /proc/bus/usb ] && mount –n –t usbfs /proc/bus/usb 
/proc/bus/usb
```
is changed to:

```
[ -d /proc/bus/usb ] && mount –n –t usbfs –o 
devmode=0666 /proc/bus/usb /proc/bus/usb
```
#### **"Update LD\_LIBRARY\_PATH"- LINUX ONLY**

The **LD\_LIBRARY\_PATH** variable needs to be defined because some the the low level Java IO uses JNI to talk to the devices. The LD LIBRARY PATH helps Java find any shared objects that need to be loaded at the appropriate times. A new variable **DLS\_LD\_LIBRARY\_PATH** is created in the **/etc/profile** file,

then appended to the **LD\_LIBRARY\_PATH** variable, as in the following example lines:

**DLS\_LD\_LIBRARY\_PATH=/opt/dls/JavaPOS/SupportJars LD\_LIBRARY\_PATH=\$LD\_LIBRARY\_PATH:\$DLS\_LD\_LIBRARY\_PATH export LD\_LIBRARY\_PATH**

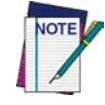

**Any JavaPOS app must use the java command line option: -Djava.library.path=/opt/dls/JavaPOS/SupportJars to ensure proper libraries are used**

## <span id="page-19-0"></span>**PATH — WINDOWS ONLY**

During the installation process a new system environment variable by the name of  $DIS$  PATH is created that contains the following string:

**c:\Program Files\Datalogic\JavaPOS;c:\Program Files\Datalogic\JavaPOS\SupportJars.**

This environment variable is then appended to end of the system environment variable **PATH**. This is required so the runtime libraries of **Win32Hid.dll** and **Win64Hid.dll** will be found.

## <span id="page-19-1"></span>**Device Service Control**

The Datalogic Device Controls use a properties file to control certain optional operations, and to control trace logging. This file is named **dls.properties.** Upon initial service startup, if the service does not find the **dls.properties** file, it extracts a default version from the JAR file and places it in the same folder as the Java application started from. The user can now change the default settings, but the file must remain in the application directory.

## <span id="page-19-2"></span>**dls.properties file**

Several of the entries are related to trace logging — see next section for details. The two remaining entries are described here:

**com.Datalogic.jpos.service.ScaleService.ThrowExceptionOn-ScaleMotion**

Defaults to **False**. If set **True**, the service will throw an exception when a weight request times out due to **Scale In Motion** (112) or **Scale At Zero** (114). If set **False**, the service reports a timeout.

#### **com.Datalogic.jpos.interpretation.autoLoadConfig**

Default is **True**. When **True**, the service will attempt to configure the scanner/scale as per settings in the **jpos.xml** file upon startup. If **False**, the service will not send configuration data to the scanner/scale upon startup.

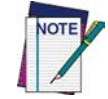

**This must be set True if jpos.xml settings are changed by the user.** 

## <span id="page-20-0"></span>**Device Service Logging and Debug Capabilities**

The Datalogic Device Services provide the ability to turn on logging of certain events and to control the level of detail associated with the log. Events are logged to a file named **dlstrace.log**, which is created in the directory from which the user's JavaPOS application is launched. To ensure that data is retained for a reasonable period of time, up to 5 logs can be maintained, with the size and verbosity of the log configured by settings in a control file. The control file is a text editable file named Datalogic.properties, which exists in the same directory. Configurable settings are:

- log name (defaults to **jpostrace.log**)
- log size (defaults to 10 MB)
- number of logs to keep (defaults to 5)
- logging trace level (defaults to High)

## <span id="page-20-1"></span>**Device Service Logging**

#### <span id="page-20-2"></span>**Logging control – how to control logging**

The user can control the Device Service logging by editing the **dls.properties** file. User controllable properties are:

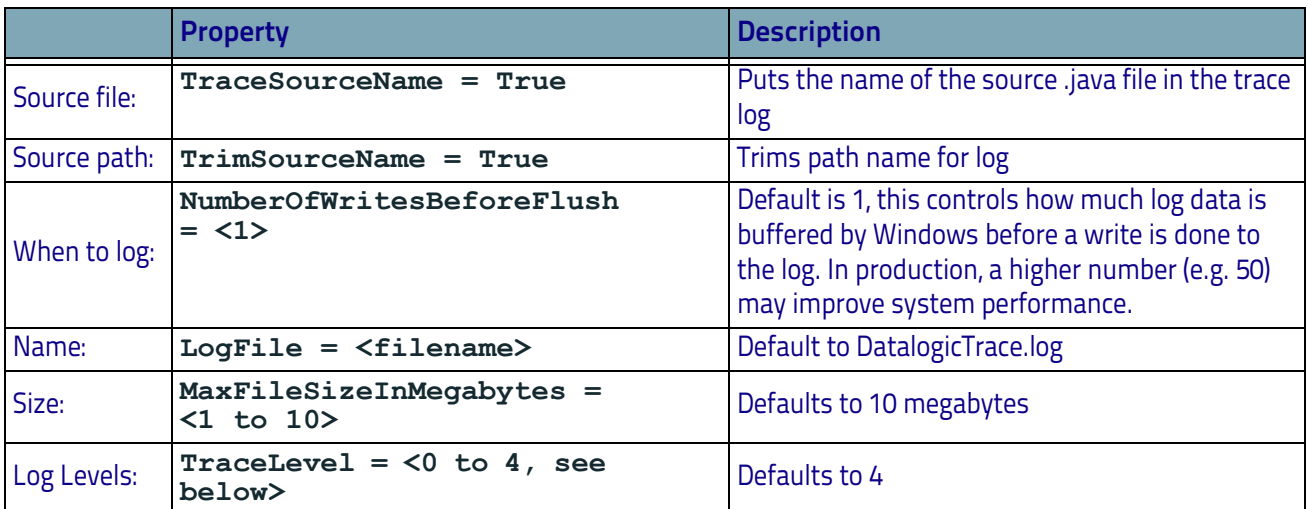

#### **Table 2 . Device Service logging**

## <span id="page-20-3"></span>**Logging levels**

- $\cdot$  0 = OFF no logging (not recommended)
- $1 =$  Errors errors and exceptions logged
- $\cdot$  2 = Errors and Some Diagnostics errors plus additional diagnostic data
- $\cdot$  3 = Errors, Diagnostics, and Trace above plus developer trace messages
- $4$  = Errors, Diagnostics, Trace, and Method entry/exit most detailed for debug

## <span id="page-21-0"></span>**Standard JavaPOS Scanner Operations**

See the Unified POS Retail Peripheral Architecture v1.13 for details on Properties and Methods

## <span id="page-21-1"></span>**Power Reporting Property**

Scanner **CapPowerReporting** is STANDARD. Power reporting is supported by some USB COM Datalogic scanners.

## <span id="page-21-2"></span>**Check Health Method**

The scanner supports health check. Possible replies include:

- **Internal Hcheck: Successful**
- **Internal Hcheck: Not successful, <subsystem> Fail;**

Subsystems may include the following:

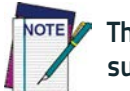

**The Scanner is model dependent, not all scanners have all the following subsystems**

- Motor
- Horizontal Laser
- Vertical Laser
- Internal Scale
- Remote Display
- EAS system

**Interactive Hcheck: Complete**

## <span id="page-21-3"></span>**Bar Code Data**

### <span id="page-21-4"></span>**ScanData property**

Always has bar code data when **DataEvent** is fired.

### <span id="page-21-5"></span>**ScanDataLabel property**

- Contains data if **DecodeData = True**
- Computes check digit for UPC labels if not present from scanner.

### <span id="page-21-6"></span>**ScanDataType property**

- Contains label type if **DecodeData = True**
- Label type as reported on scanner interface the scanner assigns a label type identifier and sends this with the label data across the OEM USB and RS-232 Single Cable interfaces. The Device Service translates this into one of the UPOS defined label types.

## <span id="page-22-0"></span>**Statistics**

## <span id="page-22-1"></span>**CapStatisticsReporting Property = True**

Scanner supports **retrieveStatistics** method. This method returns a pointer to an XML data buffer.

Supported statistics are:

- Device category
- Manufacturer
- Model number
- Serial Number
- Firmware revision
- Interface type
- Power on time
- Number of label scans

## <span id="page-22-2"></span>**CapUpdateStatistics = False**

Statistics cannot be updated or reset. Datalogic scanners do not support the **ResetStatistics( )** or **UpdateStatistics( )** methods.

## <span id="page-22-3"></span>**Firmware Update**

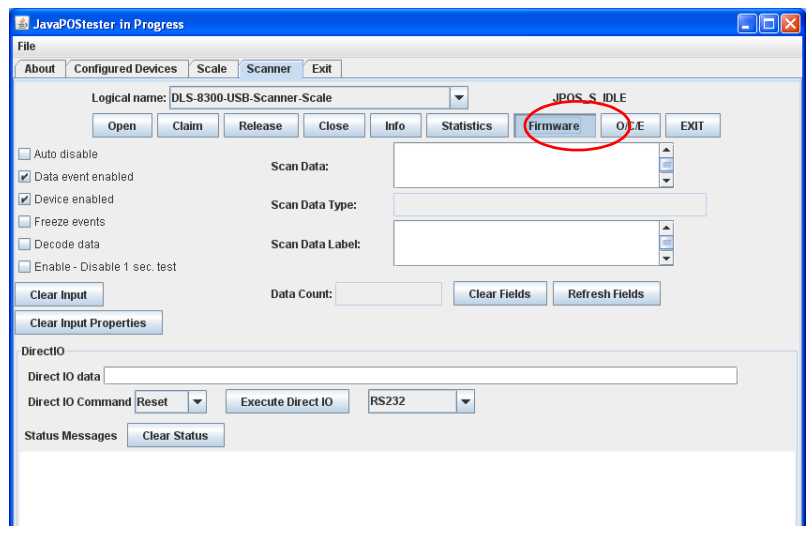

Upon selecting the "Firmware" update button, the following dialog will be presented. The user can then browse to the required update firmware. There are two separate firmware file types: USB or RS-232. Each has the .DAT or .S37 extension, respectively.

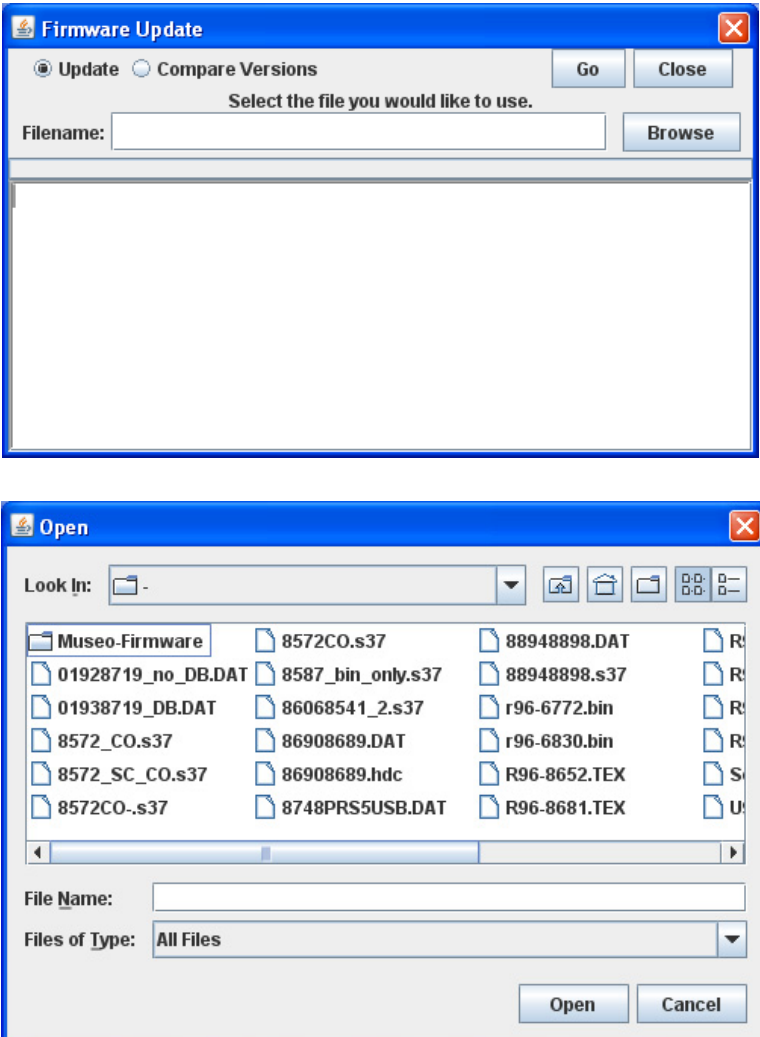

The dialog box will let the user compare or update the firmware. The following is a screen shot of a successful compare when the versions are equal.

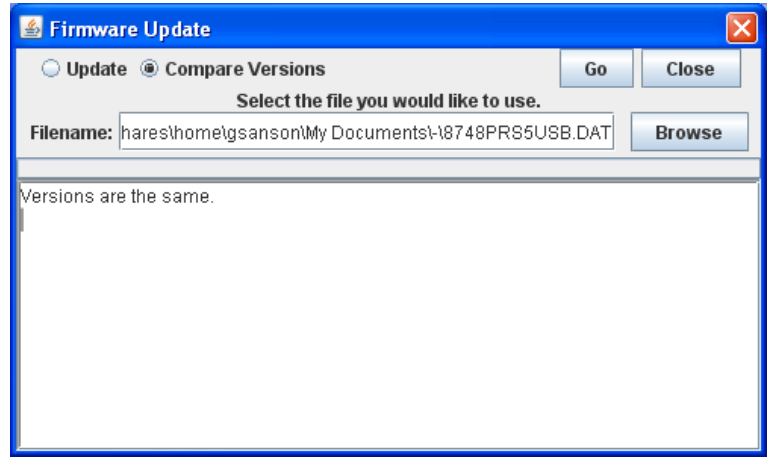

The following is a screen shot of a successful compare when the versions are different.

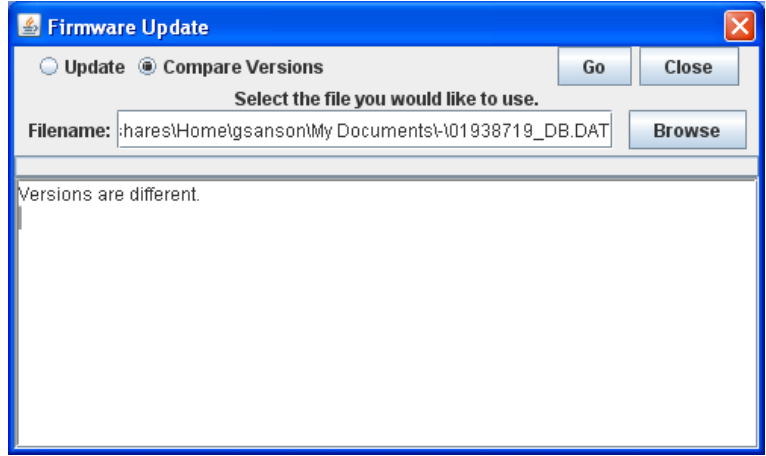

This is a screen shot of the firmware update in progress. The status indicator is updated periodically to inform the user of the percentage of update completed.

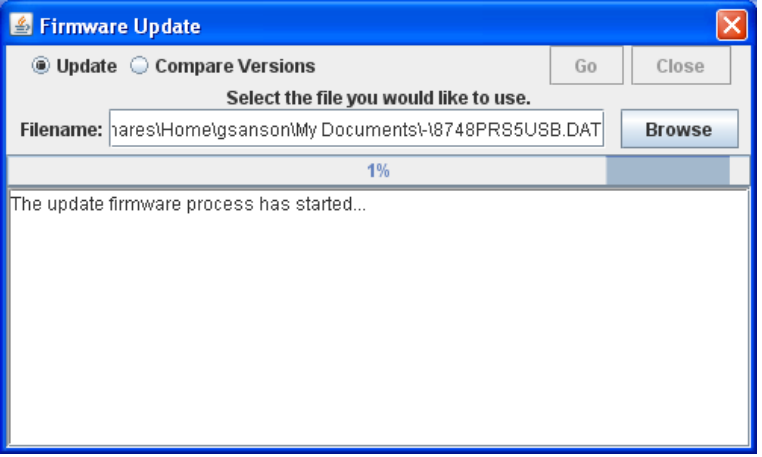

Below is an example of a successfully completed firmware update.

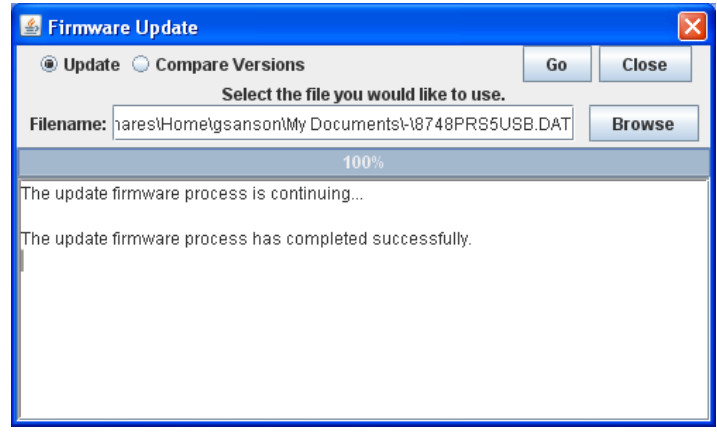

## <span id="page-25-0"></span>**Standard JavaPOS Scale operations**

See the Unified POS Retail Peripheral Architecture v1.13 for Properties and Methods.

## <span id="page-25-1"></span>**Power Reporting Property**

Scale **CapPowerReporting** is **JavaPOS\_PR\_NONE:0**. Power reporting is not supported by Datalogic scanner/scales.

The **PowerNotify** property is not used, and changes to it are ignored by Datalogic JavaPOS Device Services. **StatusUpdate** events are not fired by the Datalogic JavaPOS Device Services.

## <span id="page-25-2"></span>**Check Health Method**

The scale supports health check, included as part of scanner response. There is no separate health check for scanner or scale. The command is supported on a scale as long as it is claimed, but always reports back a **ResultCode** of "**JavaPOS\_SUCCESS**".

## <span id="page-25-3"></span>**Display**

Scale supports a remote display, but does not support text display. The POS application cannot send data to the scale's remote display (**CapDisplay-Text = FALSE**).

## <span id="page-25-4"></span>**Live Weight Display**

The live weight display can be enabled by selecting the following check boxes in this specific order:

- 1. Check "Status Notify enabled."
- 2. Check "Data Event enabled."
- 3. Check "Device enabled."

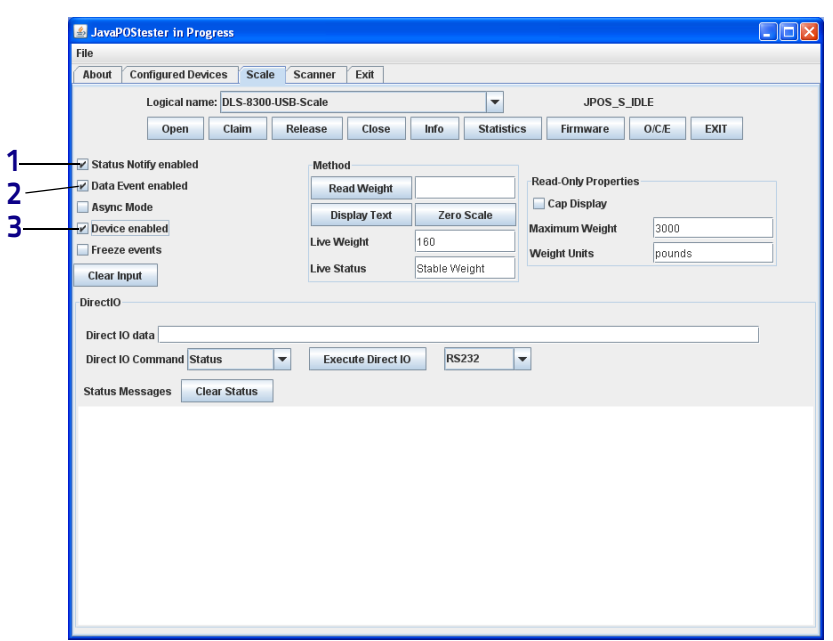

After this sequence has been performed, the Live Weight and Live Status fields in the Scale tab will be automatically updated as items are added or removed from the attached scale.

## <span id="page-27-0"></span>**Scanner Direct IO Commands**

The scanner supports a number of Direct IO commands that allow access to the commands available on the interface which are not directly supported by UPOS. Applications may utilize the Direct IO commands by accessing the Direct IO Method (see the Unified POS Retail Peripheral Architecture, version 1.13 [for details\) with the appropriate arguments, as detailed below. For a com](http://www.datalogic.com)plete list of commands and implementation details, see DR90000351, Data[logic UPOS DirectIO Commands \(available at](http://www.datalogic.com) www.datalogic.com).

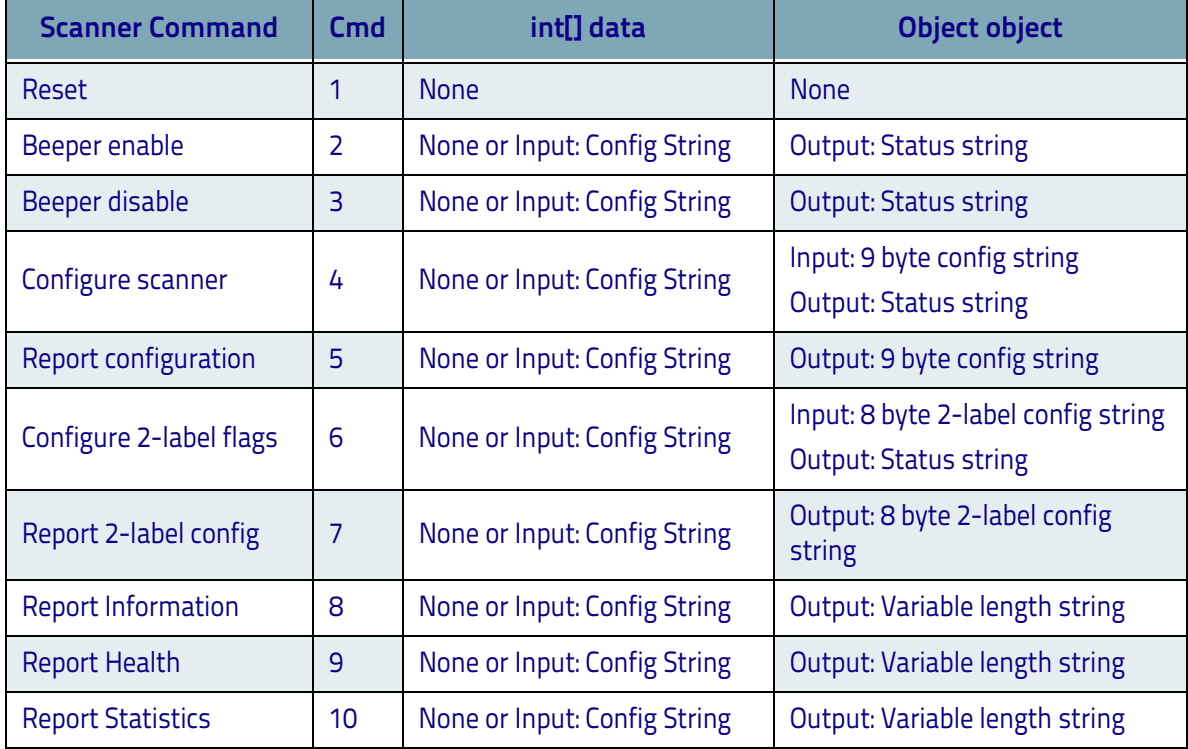

#### **Table 3 . OEM USB Direct IO Scanner Commands**

#### **Table 4. RS-232 Standard Scanner Direct IO Commands**

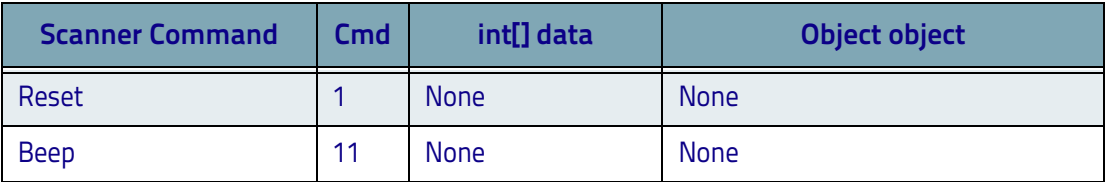

#### **Table 5 . RS-232 Single Cable Direct IO Scanner/Scale Commands**

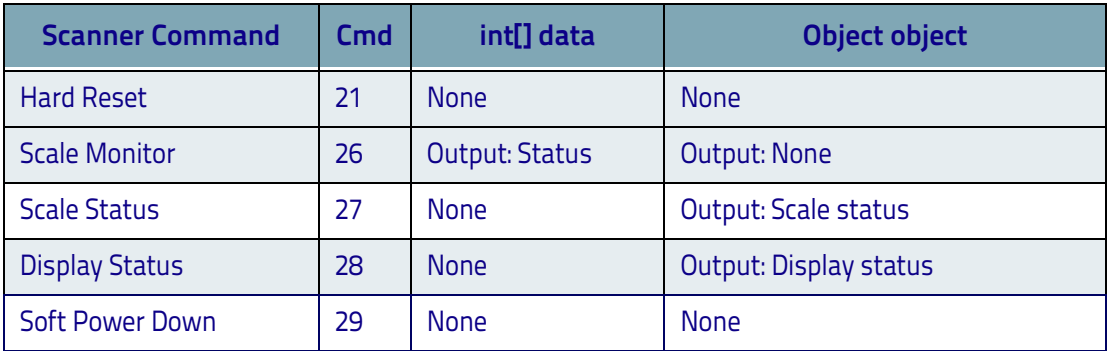

## <span id="page-28-0"></span>**Scale Direct IO Commands**

The scale supports a number of Direct IO commands that allow access to the commands available on the OEM/IBM USB interface which are not directly supported by UPOS. Applications may utilize the Direct IO com[mands by accessing the Direct IO Method with the appropriate arguments,](http://www.datalogic.com)  as detailed below. For a complete list of commands and implementation details, see DR90000351, Datalogic UPOS DirectIO Commands (available at www.datalogic.com).

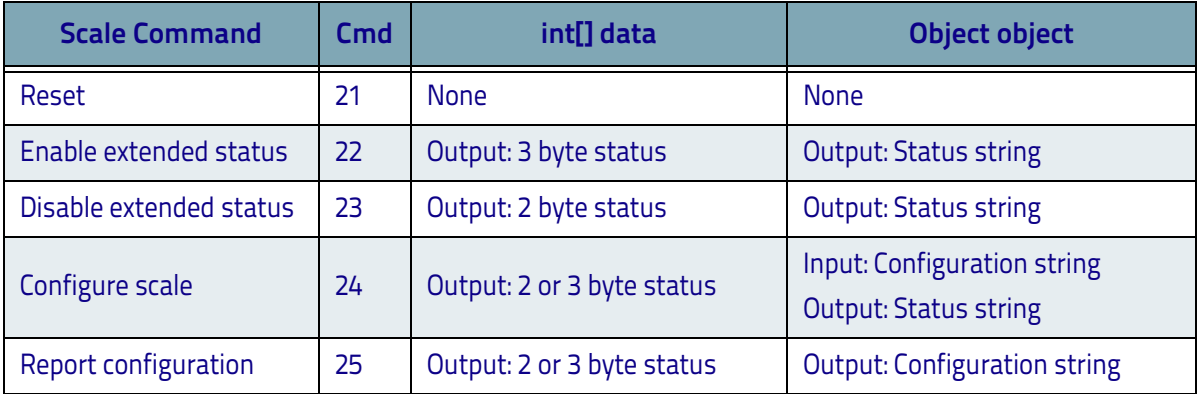

#### **Table 6. OEM/IBM USB Direct IO Scale Commands**

## <span id="page-28-1"></span>**Scanner and Device Service Configuration**

For the JavaPOS device services to work properly with a Datalogic scanner, it is crucial that interface-specific configuration items in the device service and scanner match. This restriction does not apply for the OEM USB interface, as there are no user-configurable items specific to this interface. However, the RS-232 Standard and RS-232 Single Cable have many configuration items that must be coordinated. The listing below for each of these interfaces describes the specific items and their relationships.

Scanner configuration is controlled through the scanner's configuration file, which is loaded into the scanner at the factory. Specific configuration items can be changed by using special programming label barcodes available in the product manual.

Device Service configuration is controlled through the jpos.xml file, accessible in the **Program files\Datalogic\JavaPOS** directory under Windows. Default values are shown in the table below. These values can be edited using the JER Editor to conform to the scanner values.

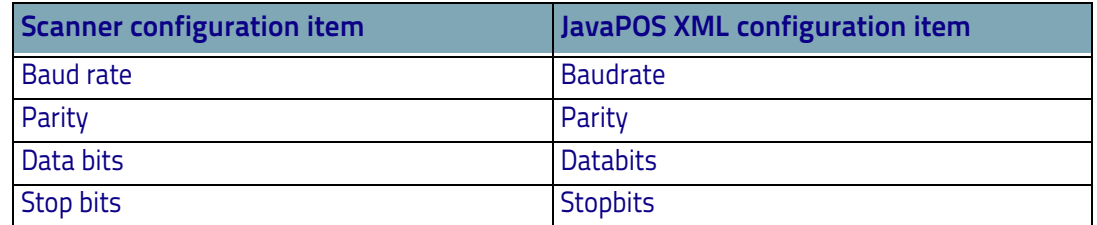

#### **Table 7 . RS-232 Standard Configuration**

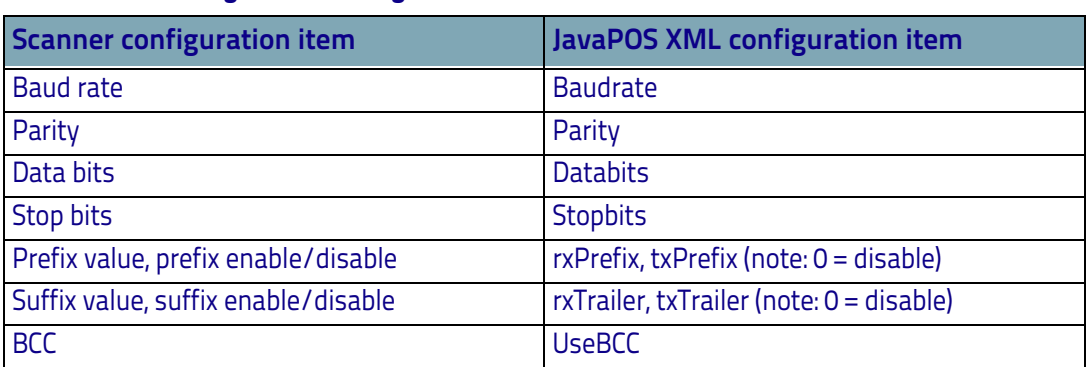

#### **Table 8 . RS-232 Single Cable Configuration**

#### **Table 9 . Scale Configuration**

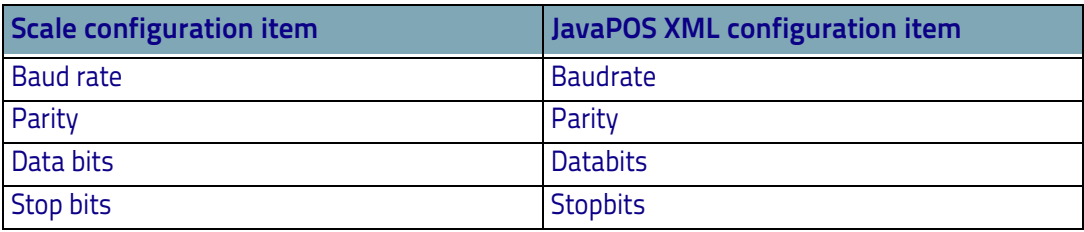

<span id="page-30-0"></span>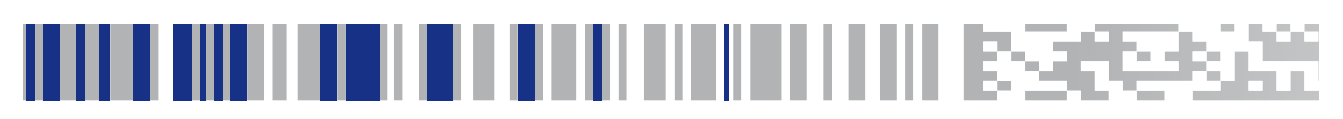

## **Appendix A. Remote Management Support**

This section describes Remote Management support features included in the DLSJavaPOS version 1.13 and above. Remote Management consists of methods to retrieve statistical data about connected devices and the ability to update firmware through the JavaPOS interface. This update feature is also known as Host Download.

The current methods for statistical data retrieval use either the WMI (Windows Management Interface) or the Java JMX (Java Management Extension) using Managed Beans or MBeans. Each interface uses the r**oot/CIMV2/ UPOS\_Scanner** or **root/CIMV2/UPOS\_Scale** structure. The following screen shots show the WMI & MBeans data using the Windows Management Information Tools and jconsole, respectively.

## <span id="page-31-0"></span>**Sequence Diagram**

The following diagram portrays the normal process with which the WMI or MBeans properties are populated.

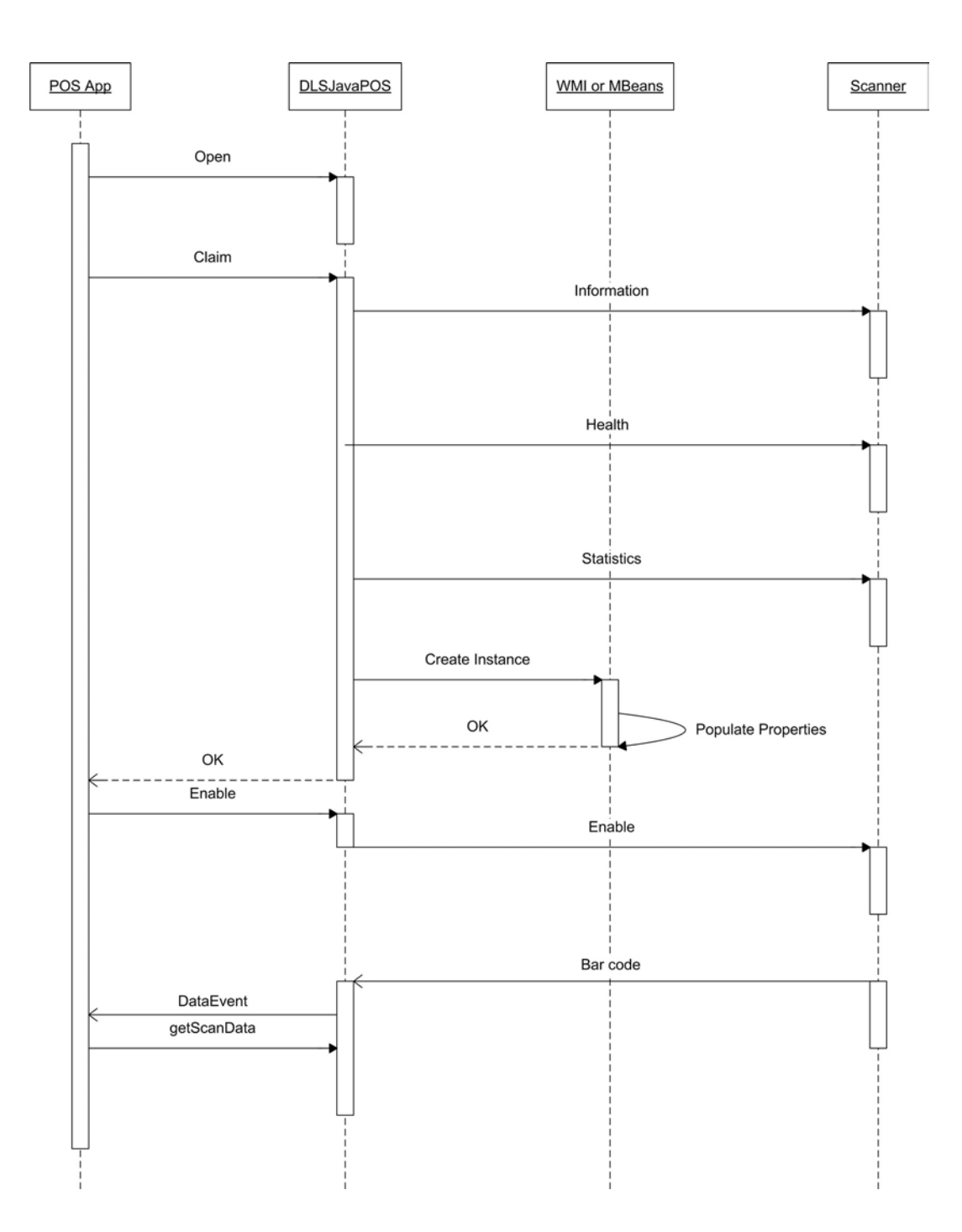

#### **WMI Browser**

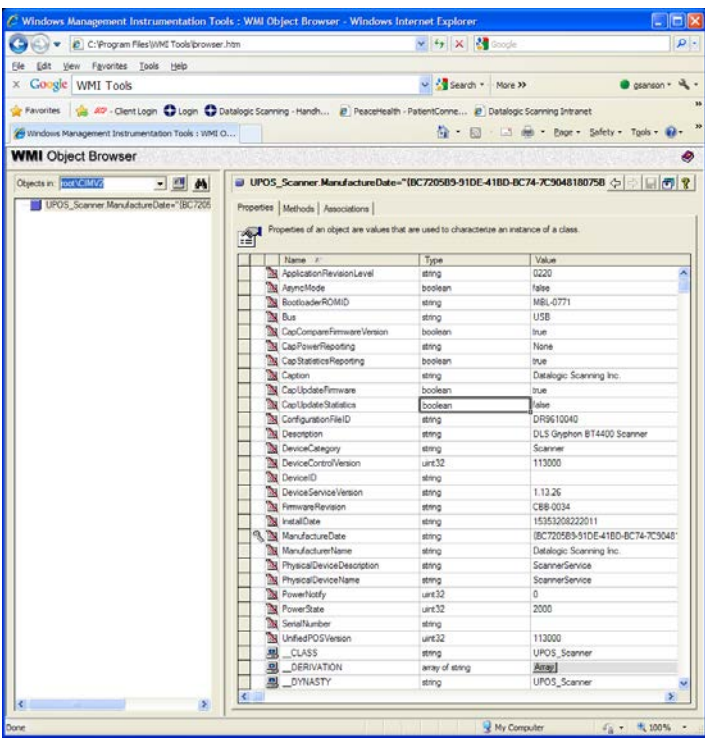

## <span id="page-32-0"></span>**JMX MBeans Browser using jconsole**

The following are screen shots of the jconsole application supplied with the JDK 1.5 or above. The JavaPOS application must be started with the option:

#### **-Dcom.sun.management.jmxremote**

so that the JVM will accept and reply to remote management calls.

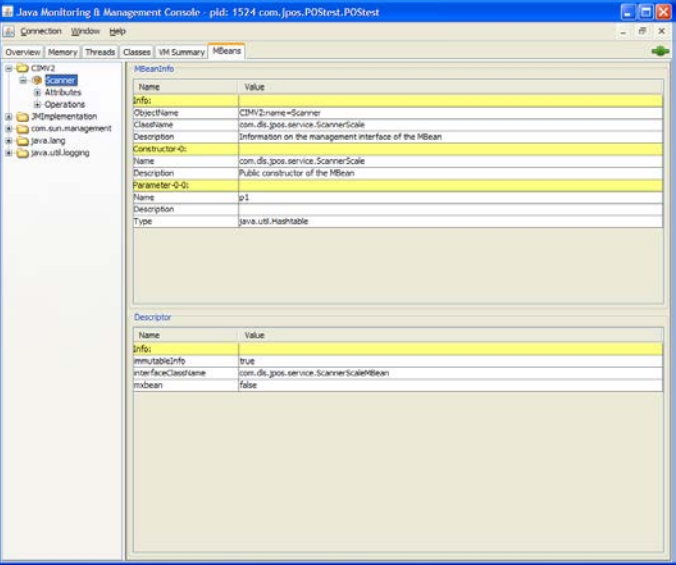

#### **JMX MBeans Browser using jconsole**

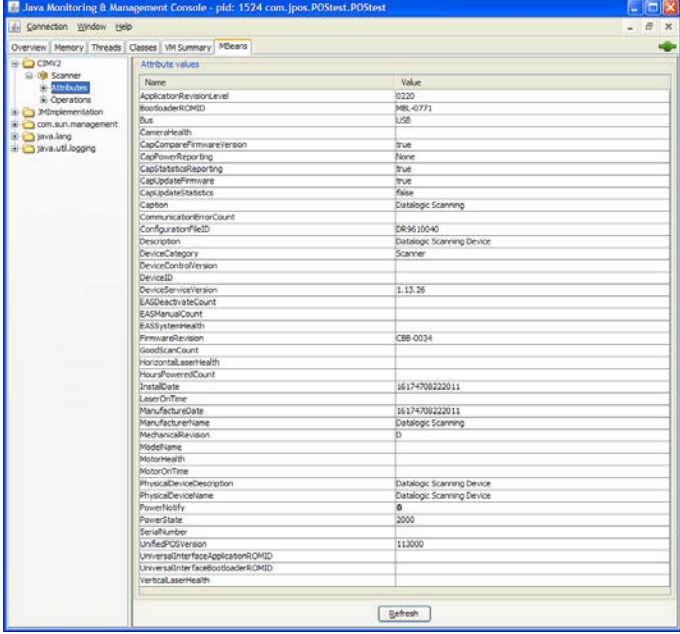

## **JMX MBeans Browser using jconsole (continued)**

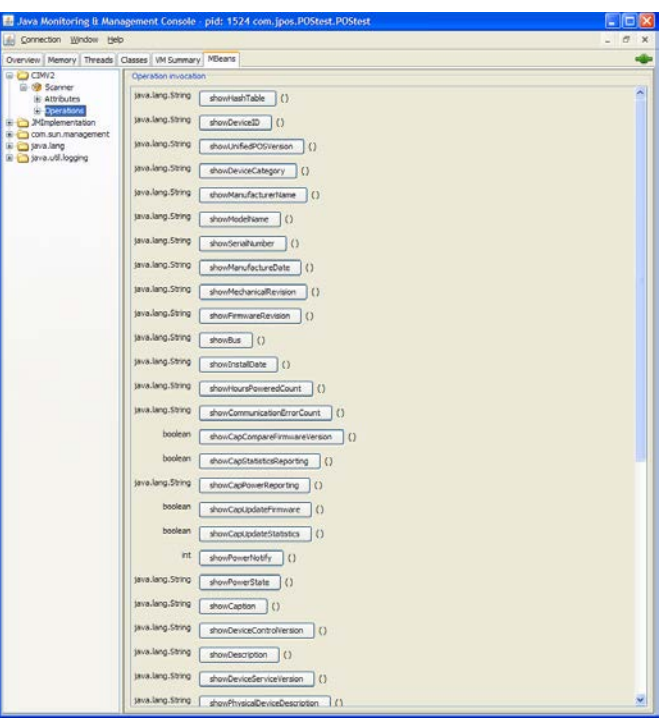

### <span id="page-34-0"></span>**WMI/JMX MBeans Properties**

This data is also returned by the getStatistics command. Some items are either null or 0 depending on the connected device. Scale-relevant information will not be valid for a scanner-only device. Items listed below are unique to Datalogic's implementation and differ from the properties listed in the UPOS specification. Some of the following properties may be omitted for configurations where they are not applicable.

Property: DeviceID

Description: A unique number used to identify the attached device Device Category: Scanner, Scale, Portal Scanner

Property: ModelName Description: Model number of attached device Device Category: Scanner, Scale, Portal Scanner

Property: SerialNumber Description: Serial number of attached device Device Category: Scanner, Scale, Portal Scanner

Property: ScaleHealth Device Category: Scale

Property: RemoteDisplayHealth Device Category: Scale

**Property: ConfigurationFileID** Device Category: Scanner, Portal Scanner

Property: ApplicationRevisionLevel Device Category: Scanner, Portal Scanner

Property: BootloaderROMID Device Category: Scanner, Portal Scanner

Property: UniversalInterfaceApplicationROMID Device Category: Scanner, Portal Scanner

Property: UniversalInterfaceBootloaderROMID Device Category: Scanner, Portal Scanner

Property: MotorHealth Device Category: Scanner, Portal Scanner

Property: HorizontalLaserHealth Device Category: Scanner, Portal Scanner

Property: VerticalLaserHealth Device Category: Scanner, Portal Scanner

Property: CameraHealth Device Category: Scanner, Portal Scanner

Property: MotorOnTime Device Category: Scanner, Portal Scanner

Property: LaserTime Device Category: Scanner, Portal Scanner

Property: EASSystemHealth Device Category: Scanner, Portal Scanner

Property: EASDeactivateCount Device Category: Scanner, Portal Scanner

Property: EASManualCount Device Category: Scanner, Portal Scanner

Property: EASVersion Device Category: Scanner, Portal Scanner

In addition to the items above there can also be Hand Held specific information. The following are only available for Hand Held scanners and includes wireless units.

Property: RadiolHealth Device Category: Scanner

Property: RadiolHardwareVersion Device Category: Scanner

Property: RadioSoftwareVersion Device Category: Scanner

Property: BaseSoftwareVersion Device Category: Scanner

Property: BaseModelNumber Device Category: Scanner

Property: BaseSerialNumber Device Category: Scanner

Property: BaseHoursPoweredCount Device Category: Scanner

Property: BatteryChargeCycles Device Category: Scanner

Property: TriggerPulls Device Category: Scanner

Property: KeyPresses Device Category: Scanner

Property: LaserTime Device Category: Scanner

Property: LabelsScanned Device Category: Scanner

## <span id="page-37-0"></span>**Avalanche Support**

The following are the contents of the scanner\_info.txt file as well as the scanner\_info.prf file. The scanner\_info.prf file is used by Avalanche to populate its database for remote management.

```
# Raw data from scanner
# Info command
# bytes received[87] 0x1 0x2 0x41 0x36 0x31 0x30 0x30 
0x30 0x32 0x36 0x30 0x37 0x3 0x2 0x52 0x30 0x32 0x33 
0x34 0x3 0x2 0x43 0x44 0x52 0x39 0x36 0x31 0x30 0x58 
0x58 0x58 0x20 0x3 0x2 0x42 0x36 0x31 0x30 0x30 0x30 
0x32 0x37 0x30 0x35 0x3 0x2 0x53 0x47 0x42 0x30 0x30 
0x31 0x34 0x30 0x30 0x36 0x3 0x2 0x4D 0x47 0x42 0x54 
0x34 0x34 0x30 0x30 0x2D 0x42 0x4B 0x4B 0x31 0x30 0x2D 
0x43 0x31 0x39 0x38 0x3 0x2 0x6D 0x3 0x2 0x49 0x34 0x35 
0x3 0x4 
# Stats command
# bytes received[65] 0x15 0x50 0x1 0x8 0x0 0x1 0x2 0x4C 
0x34 0x32 0x3 0x2 0x43 0x3 0x2 0x50 0x35 0x37 0x35 0x3 
0x4 0x0 0x0 0x0 0x0 0x0 0x0 0x0 0x0 0x0 0x0 0x0 0x0 0x0 
0x0 0x0 0x0 0x0 0x0 0x0 0x0 0x0 0x0 0x0 0x0 0x0 0x0 0x0 
0x0 0x0 0x0 0x0 0x0 0x0 0x0 0x0 0x0 0x0 0x0 0x0 0x0 0x0 
0x0 0x0 0x0 
# Health command
# bytes received[65] 0x7 0x50 0x1 0x8 0x0 0x1 0x4 0x0 
0x0 0x0 0x0 0x0 0x0 0x0 0x0 0x0 0x0 0x0 0x0 0x0 0x0 0x0 
0x0 0x0 0x0 0x0 0x0 0x0 0x0 0x0 0x0 0x0 0x0 0x0 0x0 0x0 
0x0 0x0 0x0 0x0 0x0 0x0 0x0 0x0 0x0 0x0 0x0 0x0 0x0 0x0 
0x0 0x0 0x0 0x0 0x0 0x0 0x0 0x0 0x0 0x0 0x0 0x0 0x0 0x0 
0x0 
#
```

```
Below is the same data, displayed differently.
```

```
# Parsed data
#
Vendor = GBT4400
# UPOS
ManufacturerName = Datalogic ADC INC
DeviceCategory = Scanner
ScaleMode = English
# info
ApplicationROM = 610002607
ApplicationRevisionLevel = 0234
ConfigurationFileID = DR9610XXX 
BootloaderROMID = 610002705
SerialNumber = GB0014006
TopModelNumber = GBT4400-BKK10-C198
MainBoardNumber = 
Interface = USB-OEM
# health
# statistics
ScanCount = 42
LastScaleCalibrationTime = 
PowerOnHours = 575
# Creation date: Wed Sep 05 16:41:45 2012
# Copyright 2012, Datalogic ADC, Inc.
# EOF
```
## <span id="page-38-0"></span>**DLSJavaPOS Properties**

The following are the contents of the properties file, dls.properties, and property descriptions.

Property: com.dls.jpos.service.ScannerService.convertBCDtoASCII Default Value: true

Description: When true the data from the scanner is converted to ASCII for numbers 0 thru 9

Property: com.dls.jpos.interpretation.autoLoadConfig

#### Default Value: true

Description: When true the configuration items available to the OEM USB interface are read from the JavaPOS registry and sent to the attached scanner.

Property: com.dls.jpos.service.ScaleService.ThrowExceptionOnScaleMotion Default Value: false

**Description:** Exception thrown when scale is in motion

Property: com.dls.jpos.common.ScannerService.AvalancheEnabled Default Value: true

Description: When true the .prf file is created for use with Avalanche

**Property:** com.dls.jpos.common.ScannerService.generateStatsOnEveryClaim Default Value: true

**Description:** When true every time the Claim method is called the *i*, h, s commands are sent to the attached device and responses are parsed and the internal WMI, MBeans data is populated. If false then the WMI and MBeans data is populated on the first Claim.

Property: com.dls.jpos.common.ScannerService.ScannerInfoFilename Default Value: scanner\_info.txt

Description: used as the suffix to the information file. The device class is prefixed to this name. Example RS232Scanner\_scanner\_info.txt

**Property:** com.dls.jpos.service.ScannerService.sendCookedData Default Value: false

Description: When true the data that is in the scanDataLabel property is copied into the scanData property

Property: com.dls.jpos.common.LogManager.MaxFileSizeInMegabytes Default Value: 10

Property: com.dls.jpos.common.LogManager.LogFilesToKeep Default Value: 5

Property: com.dls.jpos.common.LogManager.TraceLevel Default Value: 4

Property: com.dls.jpos.common.LogManager.TraceSourceName Default Value: true Description: When true the module name is prepended to messages written to the log file

Property: com.dls.jpos.common.LogManager.NumberOfWritesBeforeFlush Default Value: 1

Property: com.dls.jpos.common.LogManager.UpdatePercentage Default Value: 5 Description: Used as a percentage event

Property: com.dls.jpos.common.LogManager.TrimSourceName Default Value: true

Property: com.dls.jpos.common.LogManager.LogFile Default Value: jpostrace.log

The following are additional properties:

Property: com.dls.jpos.service.ScannerService.poleRateForPortChange Default Value: 1000

Property: com.dls.jpos.service.ScannerService.enablePole Default Value: false

Property: com.dls.jpos.service.ScannerService.PostRemovalErrorEvents Default Value: false

Property: com.dls.jpos.service.ScannerService.enablePoleRate Default Value: 1

**Property:** com.dls.jpos.service.ScannerService.useClaimLockFile Default Value: false

Property: com.dls.jpos.service.ScannerService.suppressErrors Default Value: false

Property: com.dls.jpos.service.ScannerService.FirmwareSendNulls Default Value: false

Property: com.dls.jpos.service.ScannerService.FirmwareSendReset Default Value: true

## <span id="page-40-0"></span>**JavaPOS Registry**

The contents of the jpos.xml file are used to make decisions on how Java-POS behaves when the Datalogic devices are attached. The following is a listing of the Datalogic-specific custom properties along with a brief description.

Property: useVirtualPort

Default Value: False

Description: When true under Windows causes the USB COM ports to be searched first before using the portName in the jpos.xml file

Property: deviceClass

Default Value: RS232Scanner

Description: Used to uniquely identify the scanner info file name and Avalanche prf file name.

#### Property: useCOMxOnLinux

#### Default Value: False

Description: When true JavaPOS will search for ports with the prefix of COM under the Linux operating system. Example: COM1 under Linux is **/dev/COM1**

Property: ipPort Default Value: 26666 **Description:** Port number used to communicate with the PortalScanner Property: ipAddress Default Value: 192.168.0.2 Description: Address number used to communicate with the PortalScanner

Property: laneNumber Default Value: 0 Description: lane number used to identify location of PortalScanner

Property: imageBuffers Default Value: 1 Description: number of buffers the connected application maintains

Property: serviceVersion Default Value: 1.13.43 (current service version number) Description: used for messages to and from PortalScanner

Property: MBeansEnabled Default Value: False Description: Enables the MBeans interface. Must be used with the java virtual machine command line option **-Dcom.sun.management.jmxremote**

Property: WMIEnabled Default Value: False Description: Enables WMI data store population

Property: decodeType Default Value: standard

Description: Used to determine the label ID sent from the attached scanner. Three types may exist, standard, Warhol/European, or AIM.

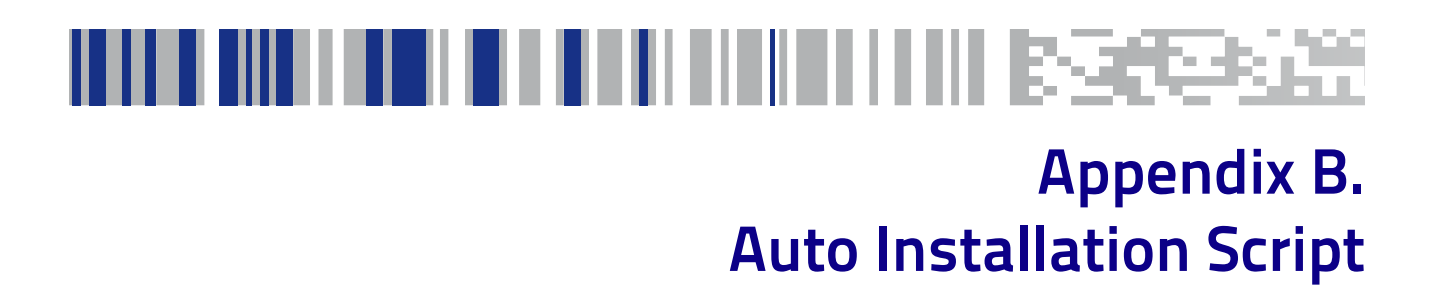

## <span id="page-42-1"></span><span id="page-42-0"></span>**Creation and use of auto-installation script**

This section describes how to create an auto-installation script for use in unattended installs. The example below uses the standard Windows install directories.

#### **Figure 10. After normal installation is finished**

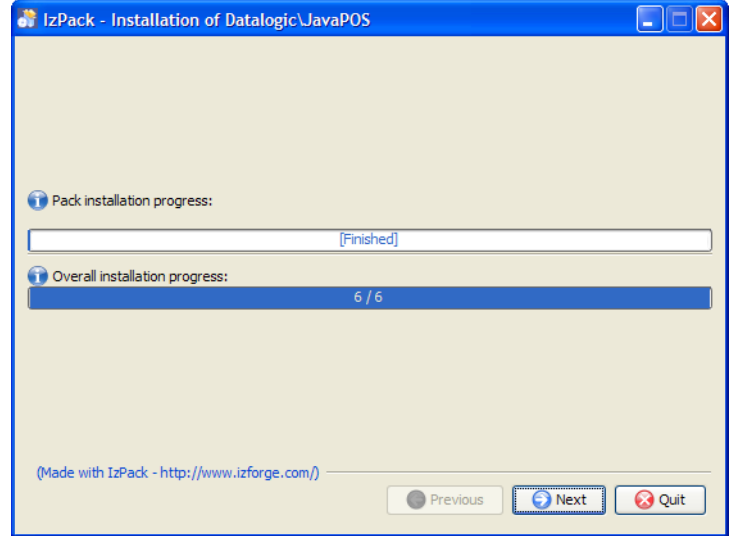

1. Click the "Generate an automatic installation script" button

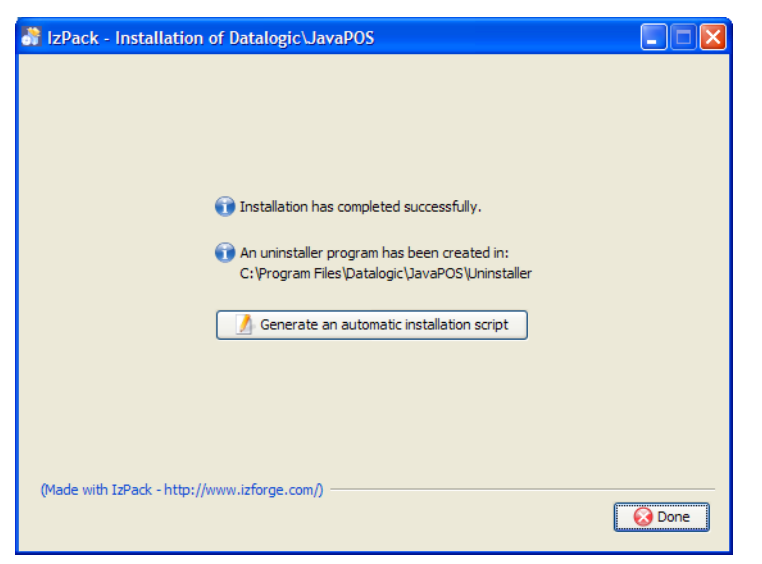

2. A "Save As" dialog pops up

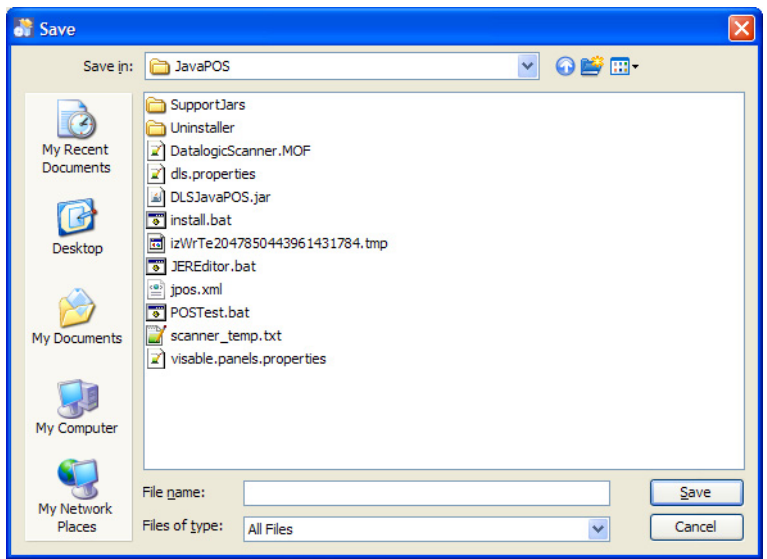

3. Enter "auto-install.xml" as the file name

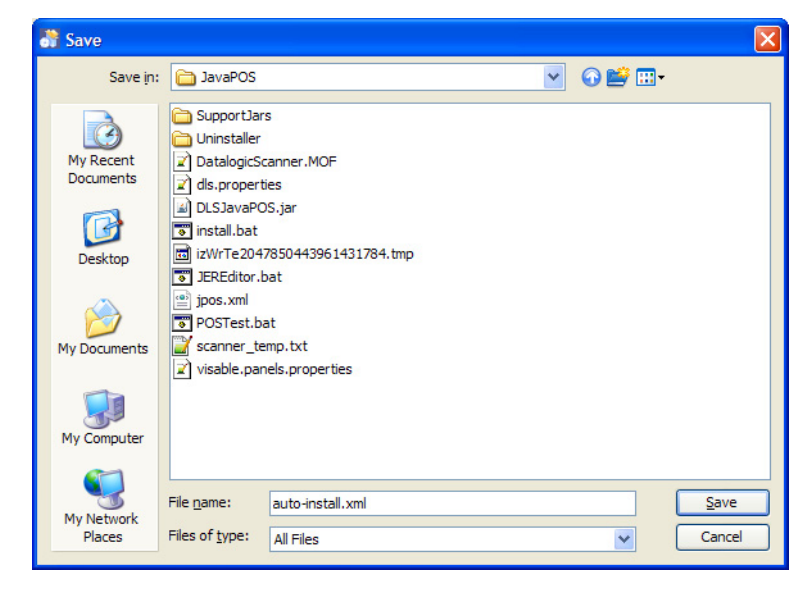

4. Now the file has been created

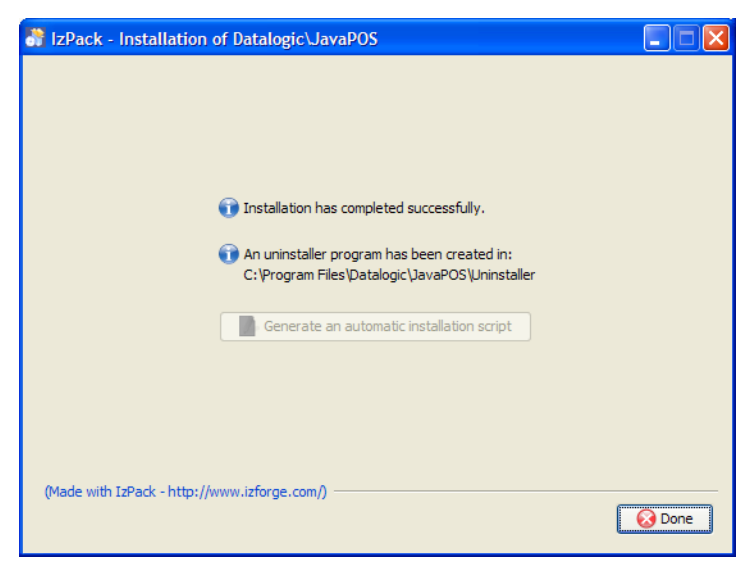

5. The "auto-install.xml" file is now located in the installation directory

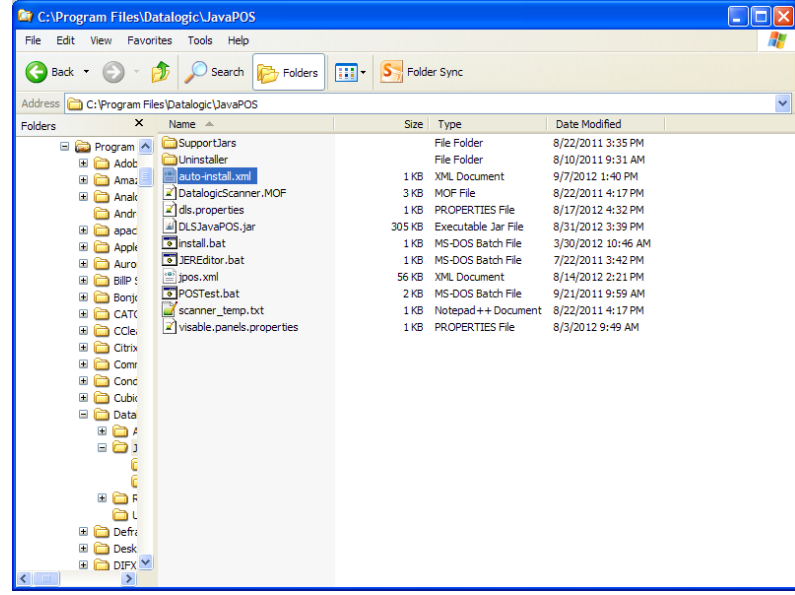

Use this file along with the **install.bat** and **setup.jar** to perform command line installation, as the contents of the **install.bat** imply.

#### <span id="page-45-0"></span>**Contents of install.bat**

```
@echo off
java -jar setup.jar auto-install.xml
```
## <span id="page-45-1"></span>**Contents of auto-install.xml file**

```
<AutomatedInstallation langpack="eng">
     <com.izforge.izpack.panels.DLSHelloPanel/>
     <com.izforge.izpack.panels.LicencePanel/>
     <com.izforge.izpack.panels.TargetPanel>
         <installpath>C:\Program 
Files\Datalogic\JavaPOS</installpath>
     </com.izforge.izpack.panels.TargetPanel>
     <com.izforge.izpack.panels.PacksPanel>
         <selected>
             <pack index="0"/>
             <pack index="1"/>
             <pack index="2"/>
             <pack index="3"/>
             <pack index="4"/>
             <pack index="5"/>
         </selected>
     </com.izforge.izpack.panels.PacksPanel>
     <com.izforge.izpack.panels.InstallPanel/>
     <com.izforge.izpack.panels.FinishPanel/>
</AutomatedInstallation>
```
## <span id="page-46-0"></span>. .

## **Appendix C. DLSJavaPOS Command-Line Host Download Utility**

## <span id="page-46-1"></span>**About the Command-Line Host Download Utility**

DLSJavaPOS provides the ability to update scanners using a command-line utility that is written in Java and uses the DLSJavaPOS drivers. Shell scripts and batch files are provided below as examples.

#### **Command line invocation:**

From a command prompt or shell, the following command may be invoked from the JavaPOS directory after the **CLASSPATH** environment variable has been set to include these jar files:

```
DLSJavaPOS.jar
jargs.jar
jcl.jar
jcl_editor.jar
jna.jar
jpos113-controls.jar
jpos113.jar
jsr80-1.0.2.5.jar
jsr80_linux-1.0.3.jar
jsr80_ri-1.0.2.5.jar
nrjavaserial-3.9.3.jar
xercesImpl.jar
xml-apis.jar
cmdfw.jar
```
Then the java executable can be invoked with the following command line options:

```
java -Djava.ext.dirs=.:SupportJars -
Djava.library.path=.:SupportJars cmdfw.UpdateScanner -v 
-s DLS-Magellan-9800i-USB-Scanner-Scale -c -f 
DR9610414_CFG_ONLY.DAT
```
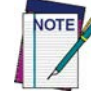

**Please note the different options for the java executable versus the cmdfw.UpdateScanner jar options!**

#### <span id="page-47-0"></span>**Help output**

#### **cmdfw version: 1.0.0**

Usage: **cmdfw.UpdateScanner [-verbose] [-help] [-hilc] scanner <ScannerName> -filename <fileName>** 

The default behavior is to update the firmware using the -scanner **<ScannerName> -filename <filename>** options:

#### **Options:**

- **-h** -help print this information
- **-i** print info to screen and to scannerinfo.txt file, **-scanner <ScannerName>** is required
- **-c** compare **<filename>** with firmware in **<ScannerName>**, **-scanner <ScannerName>** & **-filename <fileName>** are required
- **-l** list all available ScannerNames in jpos.xml file
- **-v** verbose

## <span id="page-47-1"></span>**Examples**

There are 8 shell scripts/batch files that are examples of the info, compare, list, and update options.

#### **Compare:**

**cmdfwc.bat cmdfwc.sh**

#### **Info:**

**cmdfwi.bat cmdfwi.sh**

#### **List:**

**cmdfwl.bat cmdfwl.sh**

#### **Update**

**cmdfwu.bat cmdfwu.sh**

# **ODATALOGIC**

#### **www.datalogic.com**

[©2006-2014 Datalogic ADC, Inc.](#page-1-0) All rights reserved. Datalogic and the Datalogic logo are registered trademarks of Datalogic S.p.A. in many countries, including the U.S.A. and the E.U.

**Datalogic ADC, Inc.** 959 Terry Street **|** Eugene **|**OR 97402 **|** USA Telephone: (1) 541-683-5700 **|** Fax: (1) 541-345-7140

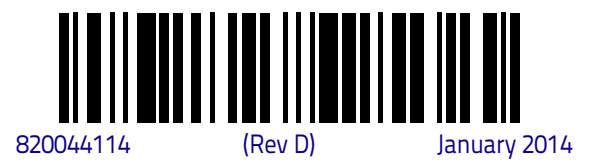

Note that the control of the control of the control of the control of the control of the control of the control of the control of the control of the control of the control of the control of the control of the control of th